# Dell Inspiron 5423 **Manual de utilizare**

**Modelul computerului: Inspiron 5423 Model de reglementare: P35G | Tip de reglementare: P35G001**

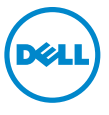

## **Note, aten**ţ**ion**ă**ri** ş**i avertismente**

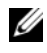

**NOTĂ: O NOTĂ indică informații importante care vă ajută să optimizați** utilizarea computerului.

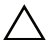

**ATEN**Ţ**IE: O ATEN**Ţ**IONARE indic**ă **un pericol poten**ţ**ial de deteriorare a componentelor hardware sau de pierdere a datelor dac**ă **nu sunt urmate instruc**ţ**iunile.**

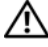

**AVERTISMENT: Un AVERTISMENT indic**ă **un pericol poten**ţ**ial de deteriorare a bunurilor, de v**ă**t**ă**mare corporal**ă **sau de deces.**

**2012 - 10 Rev. A01**

**<sup>© 2012</sup> Dell Inc.**

Mărcile comerciale utilizate în acest text: Dell™, sigla DELL şi Inspiron™ sunt mărci comerciale ale Dell Inc.; Microsoft®, Windows® şi sigla butonului de start Windows sunt mărci comerciale sau mărci comerciale înregistrate ale Microsoft Corporation în Statele Unite ale Americii și/sau în alte tări; Bluetooth<sup>®</sup> este o marcă comercială înregistrată deținută de Bluetooth SIG, Inc. și este utilizată de Dell sub licentă.

## **Cuprins**

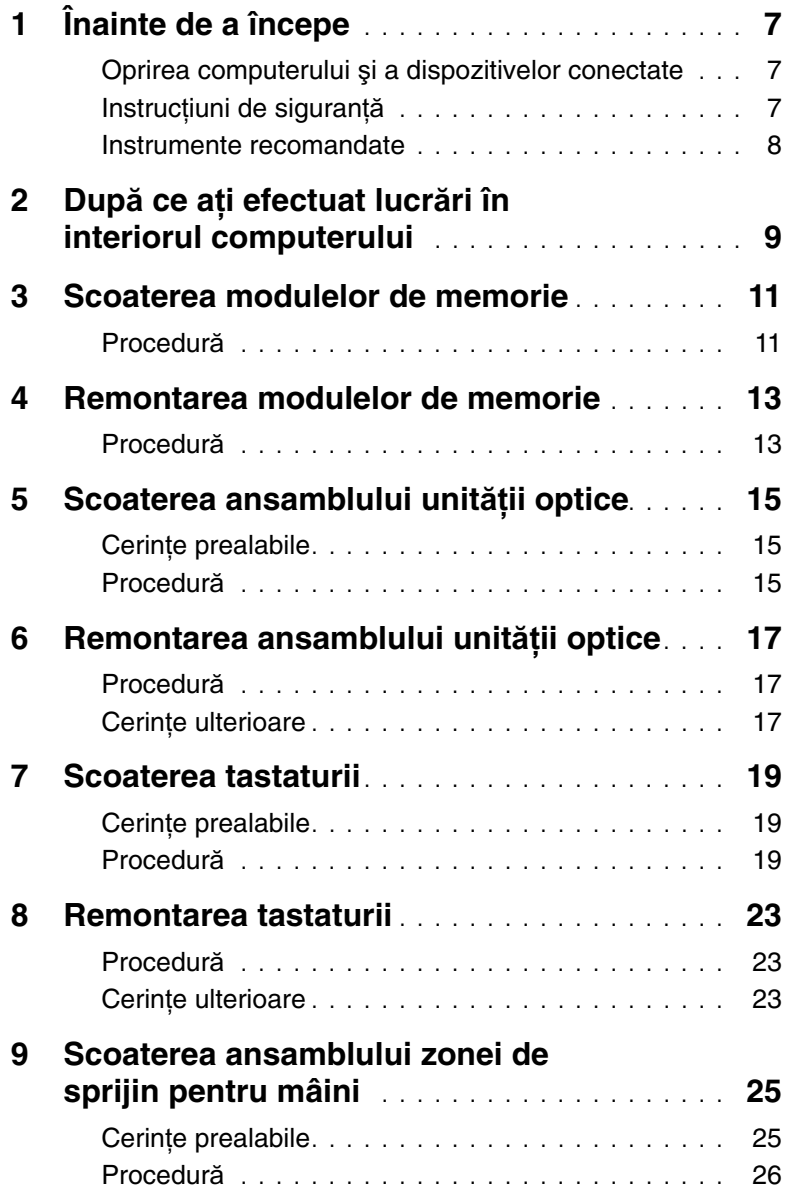

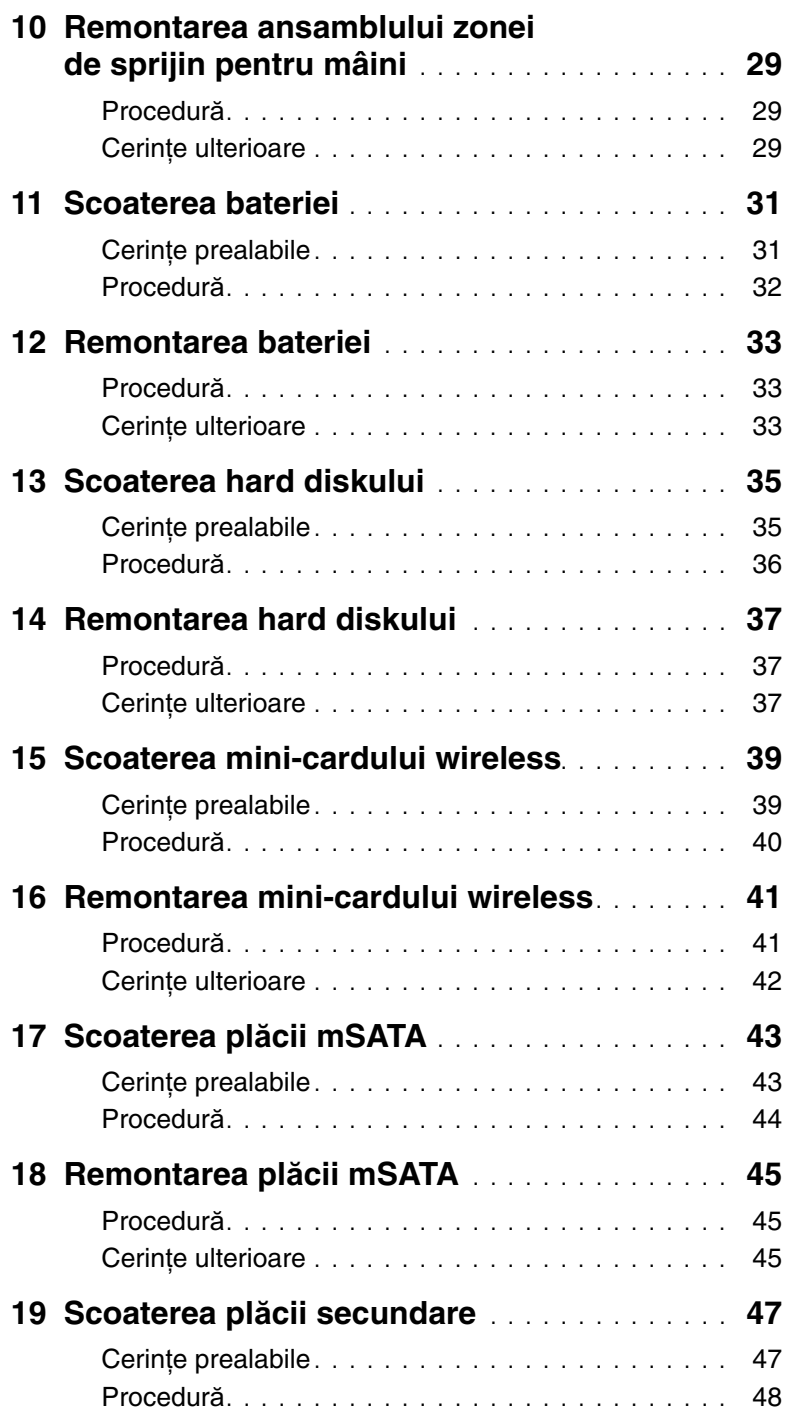

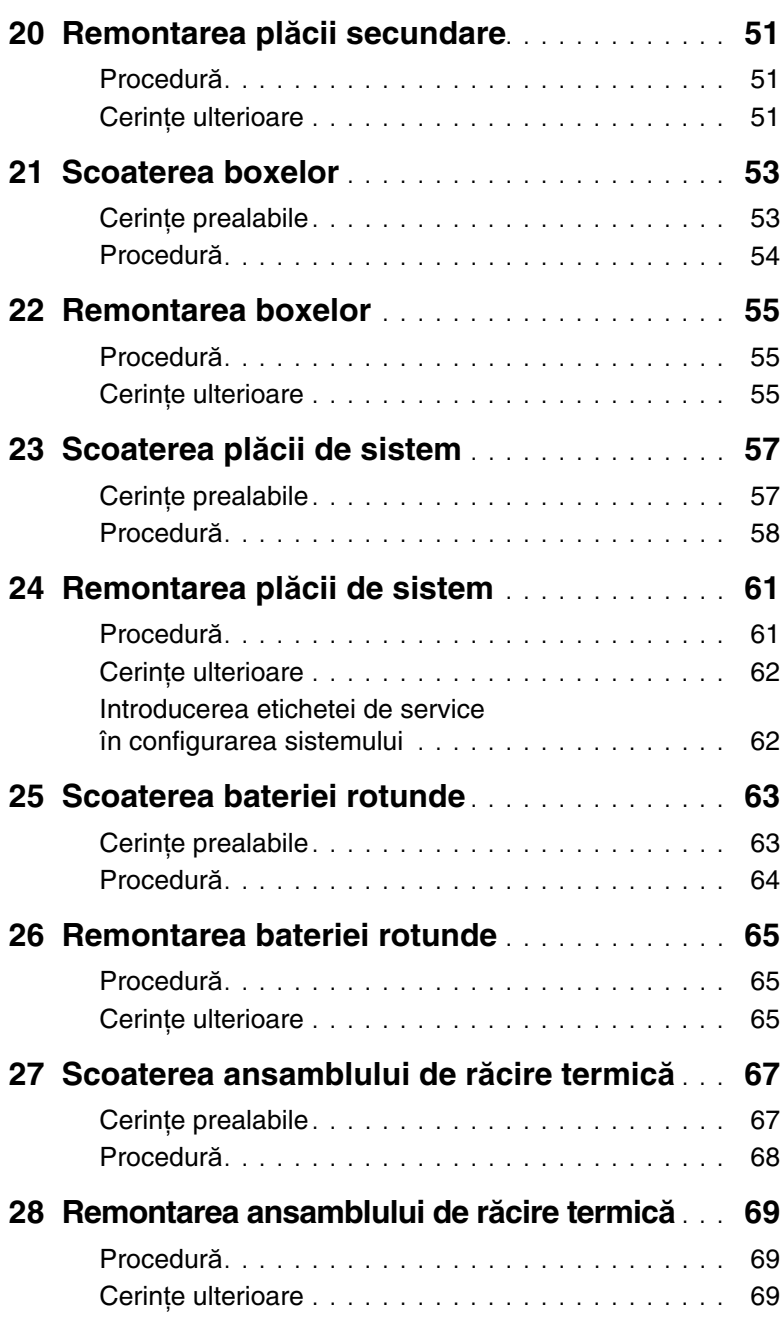

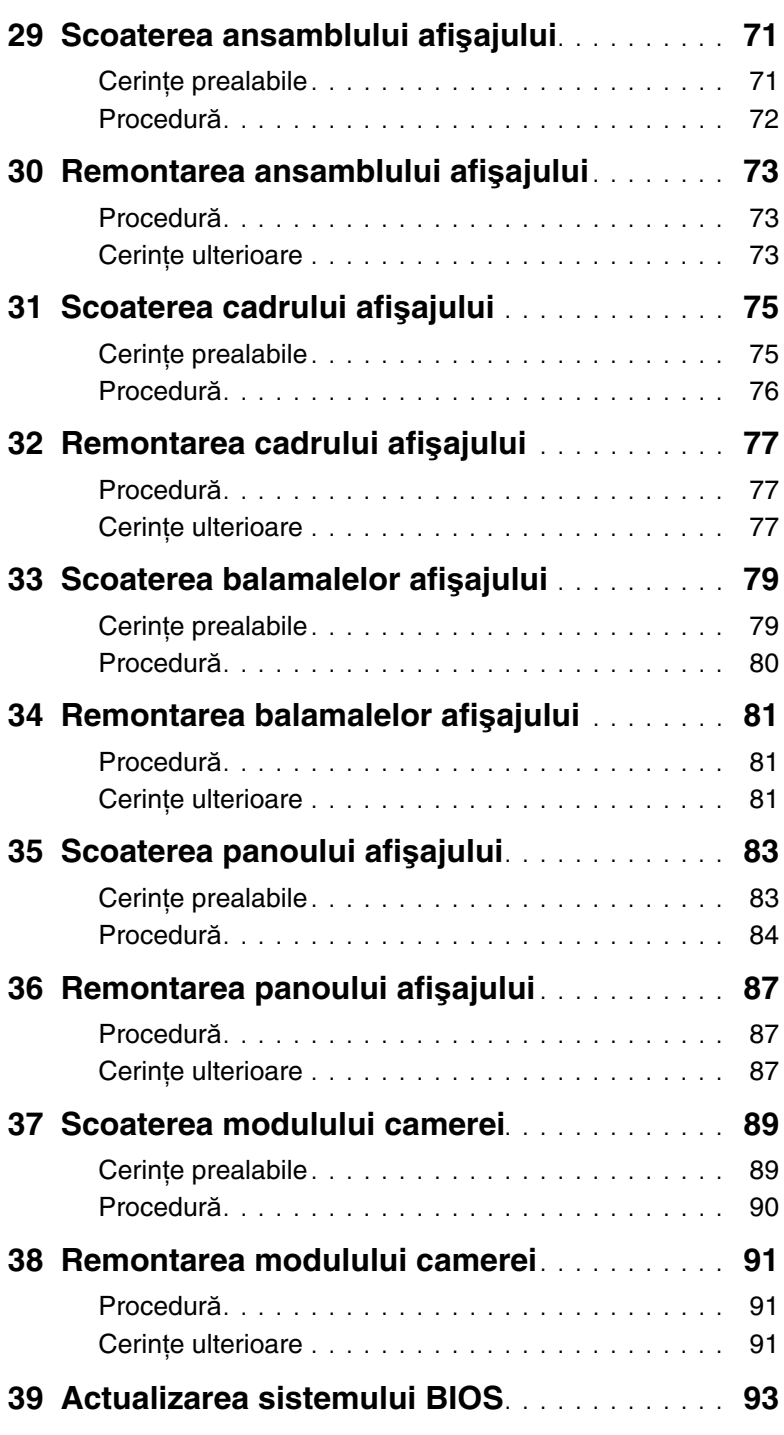

## <span id="page-6-3"></span><span id="page-6-1"></span><span id="page-6-0"></span>**Oprirea computerului** ş**i a dispozitivelor conectate**

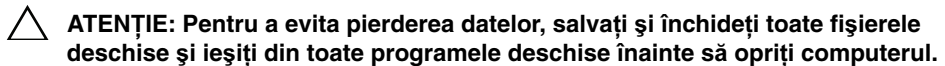

- 1 Salvati și închideti toate fisierele deschise și ieșiti din toate programele deschise.
- 2 Urmați instrucțiunile de închidere a computerului, în funcție de sistemul de operare instalat pe computerul dvs.
	- Windows 8<sup>.</sup>

Deplasaţi cursorul mouse-ului în colţul din dreapta-sus sau dreapta-jos al ecranului pentru a deschide bara laterală Charms, apoi faceti clic pe **Setări**→ **Alimentare**→ **Închidere**.

• Windows 7: Faceti clic pe **Start E.** apoi pe **închidere**.

Microsoft Windows se închide şi computerul se opreşte.

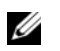

**NOTĂ:** Dacă utilizati un alt sistem de operare, consultati documentația sistemului de operare pentru instructiuni privind închiderea.

- 3 Deconectati computerul și toate dispozitivele atasate de la prizele electrice.
- 4 Deconectați toate cablurile de telefonie, de rețea și dispozitivele atașate de la computer.
- 5 După ce computerul este deconectat de la rețeaua electrică, apăsați și țineți apăsat butonul de alimentare timp de 5 secunde pentru a conecta placa de sistem la împământare.

## <span id="page-6-2"></span>**Instruc**ţ**iuni de siguran**ţă

Utilizati următoarele instructiuni de siguranță pentru a vă proteja computerul împotriva eventualelor deteriorări şi a vă asigura siguranţa personală.

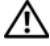

**AVERTISMENT: Înainte de a efectua lucr**ă**ri în interiorul computerului, citi**ţ**i instruc**ţ**iunile de siguran**ţă **livrate împreun**ă **cu computerul. Pentru informa**ţ**ii suplimentare despre cele mai bune practici privind siguran**ţ**a, consulta**ţ**i pagina de pornire privind conformitatea cu reglement**ă**rile, la adresa dell.com/regulatory\_compliance.**

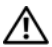

**AVERTISMENT: Deconecta**ţ**i toate sursele de alimentare înainte de a deschide capacul sau panourile computerului. Dup**ă **ce termina**ţ**i lucr**ă**rile în interiorul computerului, remonta**ţ**i toate capacele, panourile** ş**i** ş**uruburile înainte de a conecta sursa de alimentare.**

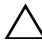

**ATEN**Ţ**IE: Pentru a evita deteriorarea computerului, asigura**ţ**i-v**ă **c**ă **suprafa**ţ**a de lucru este plan**ă ş**i curat**ă**.**

**ATEN**Ţ**IE: Pentru a evita deteriorarea componentelor** ş**i a cardurilor, prinde**ţ**i-le de margini** ş**i evita**ţ**i atingerea pinilor** ş**i a contactelor.**

**ATEN**Ţ**IE: Numai un tehnician de service certificat este autorizat s**ă **scoat**ă **capacul computerului pentru a avea acces la componentele din interiorul acestuia. Consulta**ţ**i instruc**ţ**iunile de siguran**ţă **pentru o informare complet**ă **privind m**ă**surile de siguran**ţă**, efectuarea lucr**ă**rilor în interiorul computerului** ş**i protejarea împotriva desc**ă**rc**ă**rilor electrostatice.**

**ATEN**Ţ**IE: Înainte de a atinge orice component**ă **din interiorul computerului, conecta**ţ**i-v**ă **la împ**ă**mântare atingând o suprafa**ţă **metalic**ă **nevopsit**ă**, cum ar fi metalul din partea din spate a computerului. În timp ce lucra**ţ**i, atinge**ţ**i periodic o suprafa**ţă **de metal nevopsit**ă **pentru a disipa electricitatea static**ă **ce ar putea d**ă**una componentelor interne.**

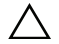

**ATEN**Ţ**IE: Atunci când deconecta**ţ**i un cablu, trage**ţ**i de conectorul s**ă**u sau de lamela de tragere** ş**i nu de cablul propriu-zis. Unele cabluri au conectori cu lamele de blocare sau** ş**uruburi cu cap striat pe care trebuie s**ă **le decupla**ţ**i înainte de a deconecta cablul. Atunci când deconecta**ţ**i cablurile,** ţ**ine**ţ**i-le aliniate drept pentru a evita îndoirea pinilor conectorilor. Atunci când conecta**ţ**i cablurile, asigura**ţ**i-v**ă **c**ă **porturile** ş**i conectorii sunt orienta**ţ**i** ş**i alinia**ţ**i corect.**

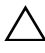

**ATEN**Ţ**IE: Pentru a deconecta un cablu de re**ţ**ea, mai întâi deconecta**ţ**i cablul de la computer, apoi deconecta**ţ**i-l de la dispozitivul de re**ţ**ea.**

**ATEN**Ţ**IE: Ap**ă**sa**ţ**i** ş**i scoate**ţ**i orice card instalat din cititorul de carduri media.**

#### **Instrumente recomandate**

Procedurile din acest document pot necesita următoarele instrumente:

- <span id="page-7-0"></span>• Surubelnită Phillips
- Ştift de plastic

## <span id="page-8-1"></span><span id="page-8-0"></span>2 **Dup**ă **ce a**ţ**i efectuat lucr**ă**ri în interiorul computerului**

După ce ati finalizat procedurile de remontare, asigurați-vă că:

- Remontați toate șuruburile și asigurați-vă că nu rămâne niciun șurub rătăcit în interiorul computerului
- Conectati toate dispozitivele externe, cablurile, cardurile și orice altă (alte) componentă (componente) pe care le-aţi scos înainte de a efectua lucrări pe computer
- Conectaţi computerul şi toate dispozitivele ataşate la prizele electrice

**ATEN**Ţ**IE: Înainte de a porni computerul, remonta**ţ**i toate** ş**uruburile** ş**i asigura**ţ**i-v**ă **c**ă **nu r**ă**mâne niciun** ş**urub r**ă**t**ă**cit în interiorul computerului. În caz contrar, pot rezulta deterior**ă**ri ale computerului.**

#### 10 | După ce ați efectuat lucrări în interiorul computerului

## <span id="page-10-4"></span><span id="page-10-0"></span>3 **Scoaterea modulelor de memorie**

**AVERTISMENT: Înainte de a efectua lucr**ă**ri în interiorul computerului, citi**ţ**i instruc**ţ**iunile de siguran**ţă **livrate împreun**ă **cu computerul** ş**i urma**ţ**i pa**ş**ii din ["Înainte de a începe" la pagina 7](#page-6-3). Dup**ă **ce a**ţ**i efectuat lucr**ă**ri în interiorul computerului, urma**ţ**i instruc**ţ**iunile din "Dup**ă **ce a**ţ**i efectuat lucr**ă**[ri în interiorul](#page-8-1)  [computerului" la pagina 9](#page-8-1). Pentru informa**ţ**ii suplimentare despre cele mai bune practici privind siguran**ţ**a, consulta**ţ**i pagina de pornire privind conformitatea cu reglement**ă**rile, la adresa dell.com/regulatory\_compliance.**

#### <span id="page-10-1"></span>**Procedur**ă

- <span id="page-10-2"></span>1 Închideti afisajul și întoarceți computerul invers.
- <span id="page-10-3"></span>2 Slăbiti surubul prizonier care fixează capacul modulelor de memorie pe baza computerului.
- 3 Cu ajutorul degetelor, ridicati și scoateți prin glisare capacul modulelor de memorie de pe baza computerului.

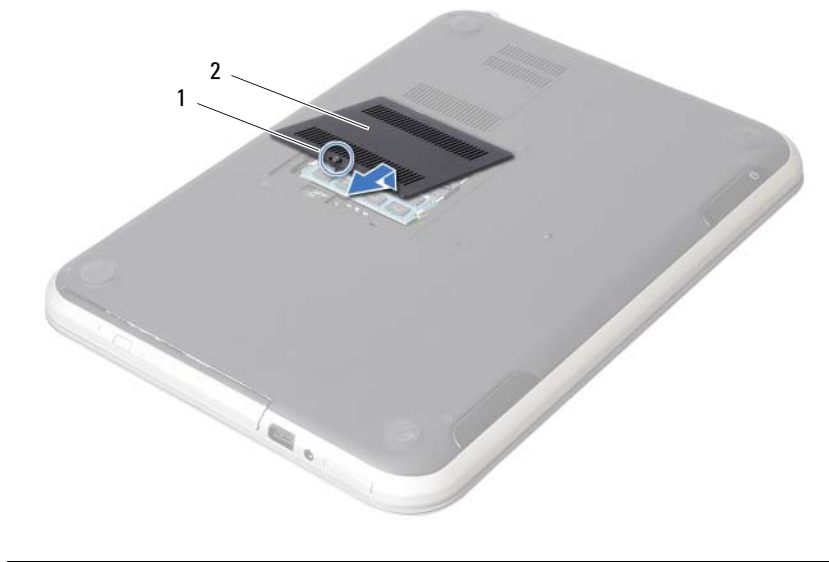

1 şurub prizonier 2 capac module de memorie

- 4 Utilizați vârfurile degetelor pentru a îndepărta cu atenție clemele de fixare de la fiecare capăt al conectorului modulului de memorie până când modulul de memorie sare din poziţie.
- 5 Scoateţi modulul de memorie din conectorul modulului de memorie.

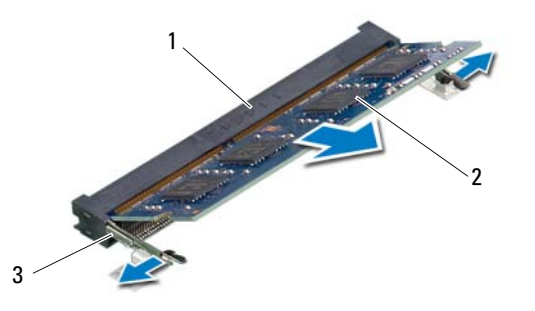

- 1 conector modul de memorie 2 modul de memorie
- $\overline{3}$  cleme de fixare (2)

## <span id="page-12-4"></span><span id="page-12-0"></span>4 **Remontarea modulelor de memorie**

**AVERTISMENT: Înainte de a efectua lucr**ă**ri în interiorul computerului, citi**ţ**i instruc**ţ**iunile de siguran**ţă **livrate împreun**ă **cu computerul** ş**i urma**ţ**i pa**ş**ii din ["Înainte de a începe" la pagina 7](#page-6-3). Dup**ă **ce a**ţ**i efectuat lucr**ă**ri în interiorul computerului, urma**ţ**i instruc**ţ**iunile din "Dup**ă **ce a**ţ**i efectuat lucr**ă**[ri în interiorul](#page-8-1)  [computerului" la pagina 9](#page-8-1). Pentru informa**ţ**ii suplimentare despre cele mai bune practici privind siguran**ţ**a, consulta**ţ**i pagina de pornire privind conformitatea cu reglement**ă**rile, la adresa dell.com/regulatory\_compliance.**

## <span id="page-12-1"></span>**Procedur**ă

- 1 Aliniati canelura de pe modulul de memorie cu lamela de pe conectorul modulului de memorie.
- 2 Glisati ferm modulul de memorie în conector la un unghi de 45 de grade și apăsați modulul de memorie în jos până când acesta se fixează cu un sunet specific în poziţie. Dacă nu auziți sunetul, scoateți modulul de memorie și reinstalați-l.
- <span id="page-12-2"></span>3 Glisati lamelele de pe capacul modulelor de memorie în sloturile de pe baza computerului și fixati capacul modulelor în pozitie.
- <span id="page-12-3"></span>4 Strângeți șurubul prizonier care fixează capacul modulelor de memorie pe baza computerului.
- 5 Urmati instructiunile din "După ce ati efectuat lucrări în interiorul computerului" [la pagina 9.](#page-8-1)

## <span id="page-14-3"></span><span id="page-14-0"></span>5 **Scoaterea ansamblului unit**ăţ**ii optice**

**AVERTISMENT: Înainte de a efectua lucr**ă**ri în interiorul computerului, citi**ţ**i instruc**ţ**iunile de siguran**ţă **livrate împreun**ă **cu computerul** ş**i urma**ţ**i pa**ş**ii din ["Înainte de a începe" la pagina 7](#page-6-3). Dup**ă **ce a**ţ**i efectuat lucr**ă**ri în interiorul computerului, urma**ţ**i instruc**ţ**iunile din "Dup**ă **ce a**ţ**i efectuat lucr**ă**[ri în interiorul](#page-8-1)  [computerului" la pagina 9](#page-8-1). Pentru informa**ţ**ii suplimentare despre cele mai bune practici privind siguran**ţ**a, consulta**ţ**i pagina de pornire privind conformitatea cu reglement**ă**rile, la adresa dell.com/regulatory\_compliance.**

#### <span id="page-14-1"></span>**Cerin**ţ**e prealabile**

Urmati instructiunile de la [etapa 1](#page-10-2) până la [etapa 3](#page-10-3) din "Scoaterea modulelor de memorie" [la pagina 11](#page-10-4).

## <span id="page-14-2"></span>**Procedur**ă

1 Cu ajutorul degetelor, scoateți prin glisare ansamblul unității optice din compartimentul pentru unități optice.

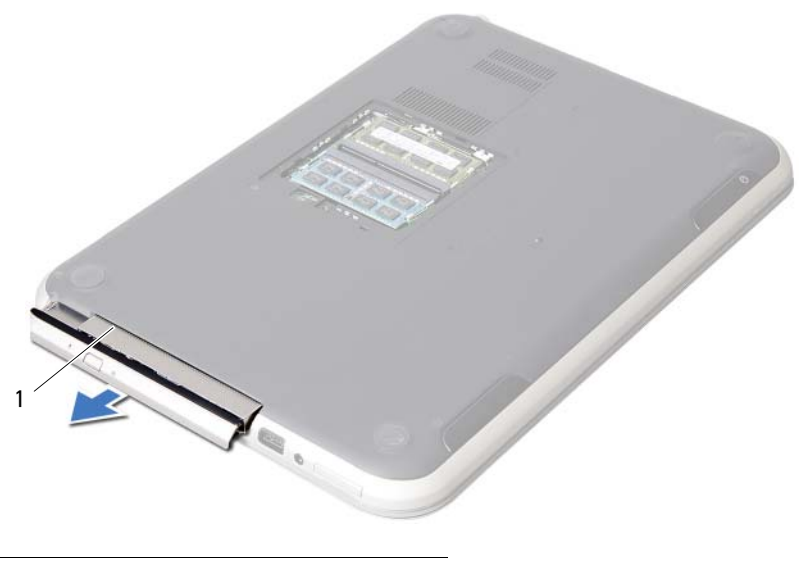

1 ansamblu unitate optică

- 2 Scoateți șuruburile care fixează suportul unității optice pe ansamblul unității optice.
- 3 Scoateți suportul unității optice de pe ansamblul unității optice.
- 4 Desprindeți cu atenție cadrul unității optice și scoateți-l de pe ansamblul unității optice.

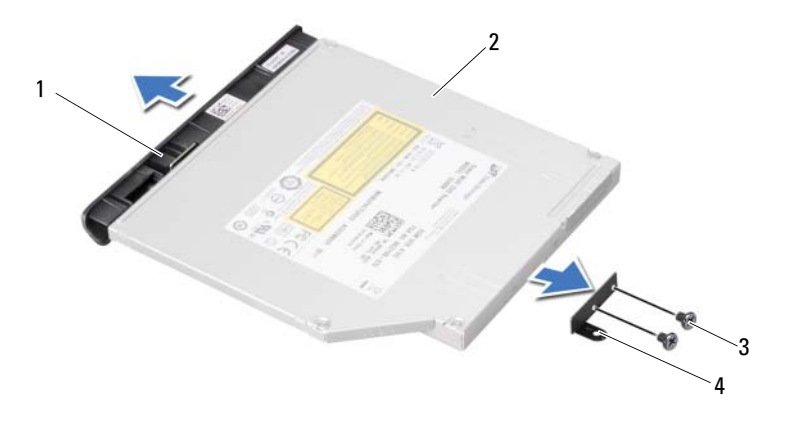

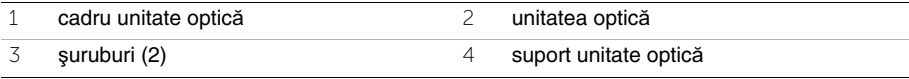

## <span id="page-16-3"></span><span id="page-16-0"></span>6 **Remontarea ansamblului unit**ăţ**ii optice**

**AVERTISMENT: Înainte de a efectua lucr**ă**ri în interiorul computerului, citi**ţ**i instruc**ţ**iunile de siguran**ţă **livrate împreun**ă **cu computerul** ş**i urma**ţ**i pa**ş**ii din ["Înainte de a începe" la pagina 7](#page-6-3). Dup**ă **ce a**ţ**i efectuat lucr**ă**ri în interiorul computerului, urma**ţ**i instruc**ţ**iunile din "Dup**ă **ce a**ţ**i efectuat lucr**ă**[ri în interiorul](#page-8-1)  [computerului" la pagina 9](#page-8-1). Pentru informa**ţ**ii suplimentare despre cele mai bune practici privind siguran**ţ**a, consulta**ţ**i pagina de pornire privind conformitatea cu reglement**ă**rile, la adresa dell.com/regulatory\_compliance.**

#### <span id="page-16-1"></span>**Procedur**ă

- 1 Aliniati lamelele de pe cadrul unității optice cu sloturile de pe unitatea optică și fixați cadrul în pozitie.
- 2 Aliniați orificiile pentru șuruburi de pe suportul unității optice cu orificiile pentru şuruburi de pe unitatea optică.
- 3 Remontați suruburile care fixează suportul unității optice pe unitatea optică.
- 4 Glisați ansamblul unității optice în poziție și asigurați-vă că orificiul pentru șurub de pe suportul unității optice se aliniază cu orificiul pentru surub de pe baza computerului.

#### <span id="page-16-2"></span>**Cerin**ţ**e ulterioare**

- 1 Urmati instructiunile de la [etapa 3](#page-12-2) până la [etapa 4](#page-12-3) din "Remontarea modulelor de [memorie" la pagina 13](#page-12-4).
- 2 Urmați instrucțiunile din "După ce ați efectuat lucrări în interiorul computerului" [la pagina 9.](#page-8-1)

## <span id="page-18-3"></span><span id="page-18-0"></span>7 **Scoaterea tastaturii**

**AVERTISMENT: Înainte de a efectua lucr**ă**ri în interiorul computerului, citi**ţ**i instruc**ţ**iunile de siguran**ţă **livrate împreun**ă **cu computerul** ş**i urma**ţ**i pa**ş**ii din ["Înainte de a începe" la pagina 7](#page-6-3). Dup**ă **ce a**ţ**i efectuat lucr**ă**ri în interiorul computerului, urma**ţ**i instruc**ţ**iunile din "Dup**ă **ce a**ţ**i efectuat lucr**ă**[ri în interiorul](#page-8-1)  [computerului" la pagina 9](#page-8-1). Pentru informa**ţ**ii suplimentare despre cele mai bune practici privind siguran**ţ**a, consulta**ţ**i pagina de pornire privind conformitatea cu reglement**ă**rile, la adresa dell.com/regulatory\_compliance.**

#### <span id="page-18-1"></span>**Cerin**ţ**e prealabile**

Scoateti modulele de memorie. Consultați ["Scoaterea modulelor de memorie" la pagina 11](#page-10-4).

## <span id="page-18-2"></span>**Procedur**ă

1 Desprindeți banda care este lipită pe placa de sistem.

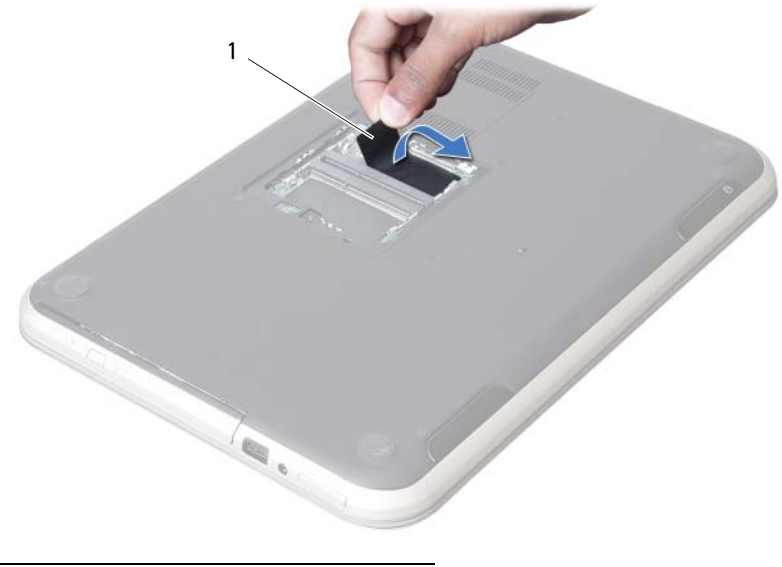

1 etichetă

Scoateţi şurubul care fixează tastatura pe placa de sistem.

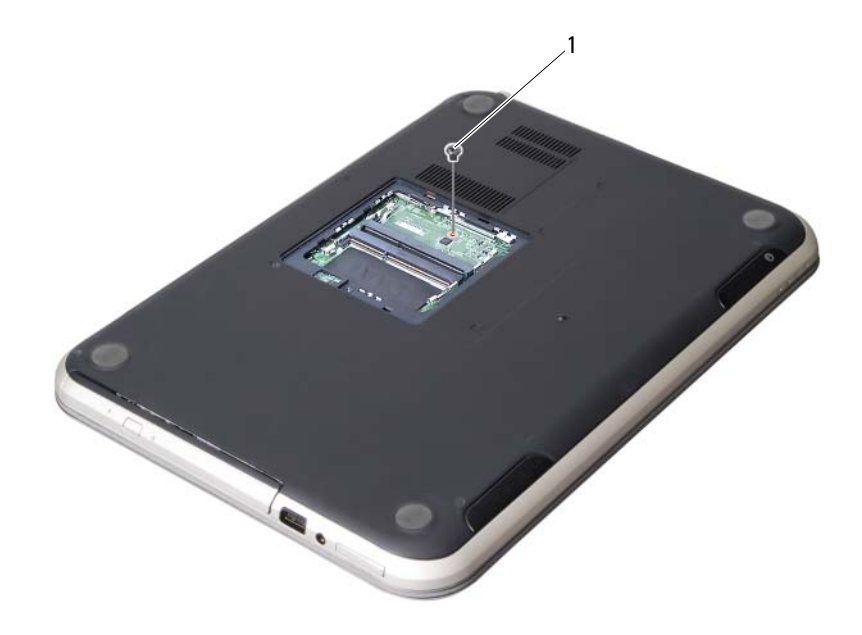

şurub

- 3 Întoarceți computerul invers și deschideți afișajul la un unghi cât mai larg.
- Utilizând un ştift de plastic, eliberaţi tastatura din lamelele de pe ansamblul zonei de sprijin pentru mâini.

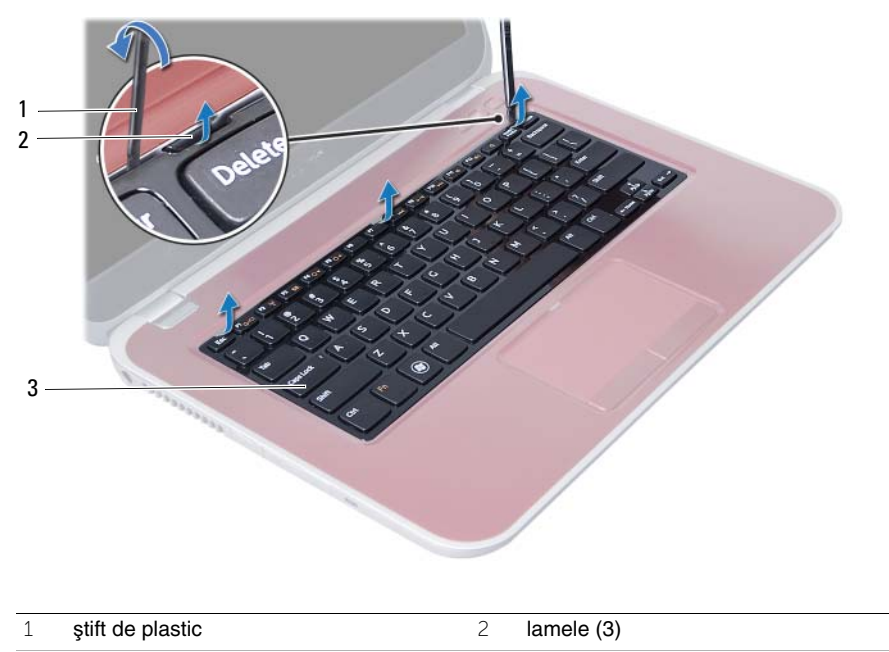

tastatură

- Întoarceţi tastatura invers şi aşezaţi-o pe ansamblul zonei de sprijin pentru mâini.
- 6 Ridicați dispozitivul de blocare a conectorului și deconectați cablul tastaturii de la conectorul de pe placa de sistem.
- Ridicaţi tastatura de pe ansamblul zonei de sprijin pentru mâini.

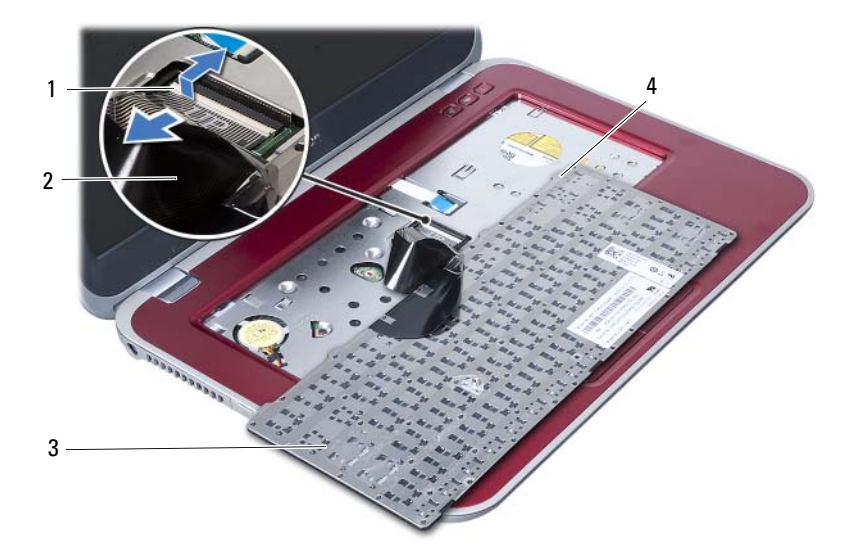

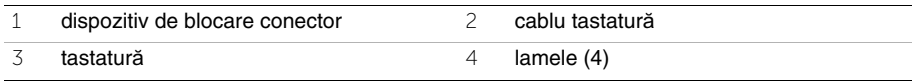

## <span id="page-22-3"></span><span id="page-22-0"></span>8 **Remontarea tastaturii**

**AVERTISMENT: Înainte de a efectua lucr**ă**ri în interiorul computerului, citi**ţ**i instruc**ţ**iunile de siguran**ţă **livrate împreun**ă **cu computerul** ş**i urma**ţ**i pa**ş**ii din ["Înainte de a începe" la pagina 7](#page-6-3). Dup**ă **ce a**ţ**i efectuat lucr**ă**ri în interiorul computerului, urma**ţ**i instruc**ţ**iunile din "Dup**ă **ce a**ţ**i efectuat lucr**ă**[ri în interiorul](#page-8-1)  [computerului" la pagina 9](#page-8-1). Pentru informa**ţ**ii suplimentare despre cele mai bune practici privind siguran**ţ**a, consulta**ţ**i pagina de pornire privind conformitatea cu reglement**ă**rile, la adresa dell.com/regulatory\_compliance.**

## <span id="page-22-1"></span>**Procedur**ă

- 1 Glisati cablul tastaturii în conectorul de pe placa de sistem și apăsați în jos dispozitivul de blocare a conectorului pentru a fixa cablul tastaturii.
- 2 Glisati lamelele de pe partea inferioară a tastaturii în sloturile de pe ansamblul zonei de sprijin pentru mâini și asezati tastatura pe ansamblul zonei de sprijin pentru mâini.
- 3 Apăsați cu atenție de-a lungul marginilor tastaturii pentru a fixa tastatura sub lamelele de pe ansamblul zonei de sprijin pentru mâini.
- 4 Închideti afisajul și întoarceți computerul invers.
- 5 Remontați șurubul care fixează tastatura pe placa de sistem.
- 6 Lipiți eticheta pe placa de sistem.

#### <span id="page-22-2"></span>**Cerin**ţ**e ulterioare**

- 1 Remontați modulele de memorie. Consultați ["Remontarea modulelor de memorie" la pagina 13](#page-12-4).
- 2 Urmati instructiunile din "După ce ati efectuat lucrări în interiorul computerului" [la pagina 9.](#page-8-1)

## <span id="page-24-2"></span><span id="page-24-0"></span>9 **Scoaterea ansamblului zonei de sprijin pentru mâini**

**AVERTISMENT: Înainte de a efectua lucr**ă**ri în interiorul computerului, citi**ţ**i instruc**ţ**iunile de siguran**ţă **livrate împreun**ă **cu computerul** ş**i urma**ţ**i pa**ş**ii din ["Înainte de a începe" la pagina 7](#page-6-3). Dup**ă **ce a**ţ**i efectuat lucr**ă**ri în interiorul computerului, urma**ţ**i instruc**ţ**iunile din "Dup**ă **ce a**ţ**i efectuat lucr**ă**[ri în interiorul](#page-8-1)  [computerului" la pagina 9](#page-8-1). Pentru informa**ţ**ii suplimentare despre cele mai bune practici privind siguran**ţ**a, consulta**ţ**i pagina de pornire privind conformitatea cu reglement**ă**rile, la adresa dell.com/regulatory\_compliance.**

#### <span id="page-24-1"></span>**Cerin**ţ**e prealabile**

- 1 Scoateti modulele de memorie. Consultati ["Scoaterea modulelor de memorie" la pagina 11](#page-10-4).
- 2 Scoateti unitatea optică. Consultati ["Scoaterea ansamblului unit](#page-14-3)ății optice" la pagina 15.
- 3 Scoateti tastatura. Consultati ["Scoaterea tastaturii" la pagina 19](#page-18-3).

## <span id="page-25-0"></span>**Procedur**ă

- 1 Închideți afișajul și întoarceți computerul invers.
- 2 Desprindeți cu atenție dopurile filetate de cauciuc care acoperă şuruburile de pe baza computerului.
- 3 Scoateți șuruburile care fixează ansamblul zonei de sprijin pentru mâini pe baza computerului.

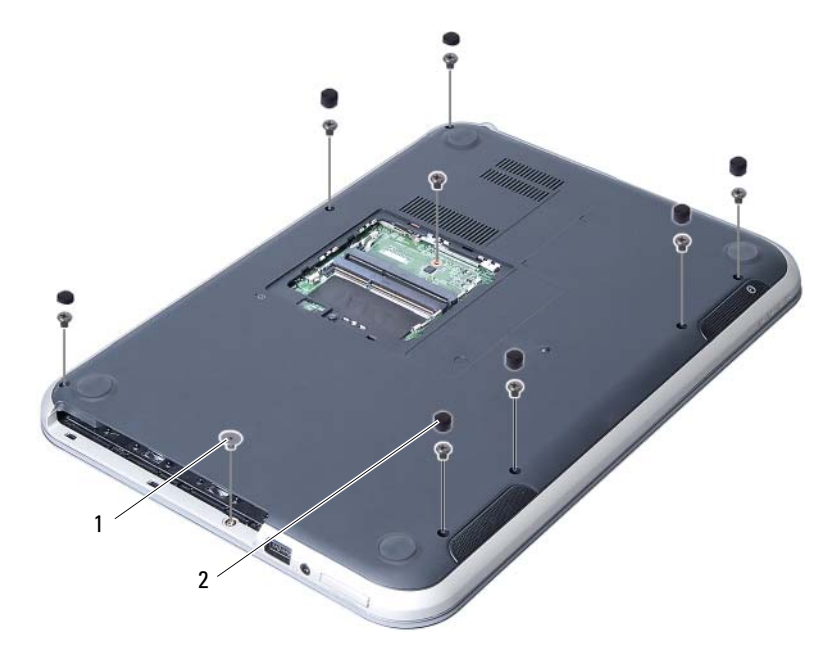

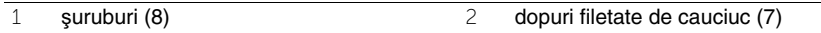

- 4 Întoarceti computerul invers și deschideți afișajul la un unghi cât mai larg.
- 5 Ridicati dispozitivele de blocare a conectorilor și trageți de lamela de tragere pentru a deconecta cablul plăcii indicatoarelor luminoase de stare, cablul touchpadului, cablul indicatorului luminos de stare a touchpadului şi cablul plăcii tastelor rapide de la conectorii de pe placa de sistem.

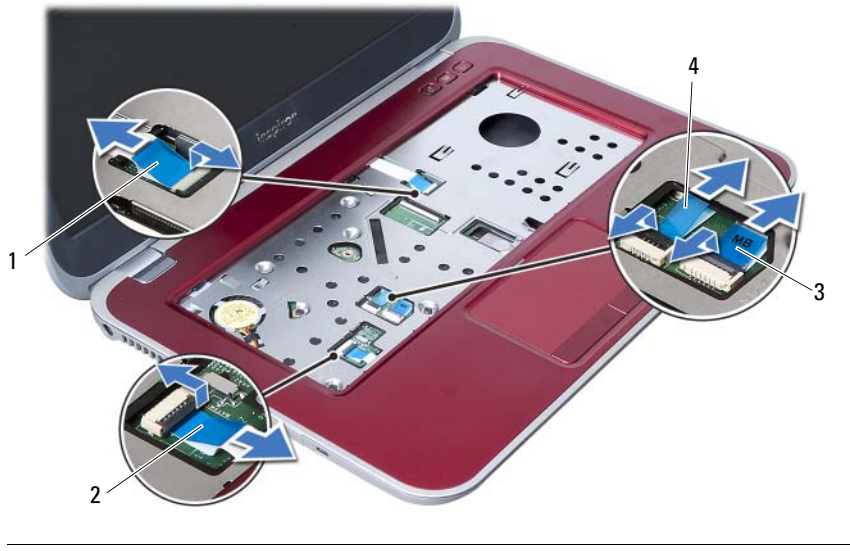

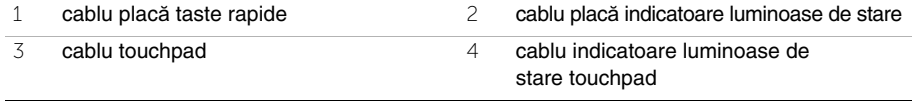

- 6 Scoateti suruburile care fixează ansamblul zonei de spriiin pentru mâini pe placa de sistem.
- 7 Ridicați cu atenție și eliberați lamelele de pe ansamblul zonei de sprijin pentru mâini din sloturile de pe baza computerului.

#### **ATEN**Ţ**IE: Separa**ţ**i cu aten**ţ**ie ansamblul zonei de sprijin pentru mâini de ansamblul afi**ş**ajului pentru a evita deteriorarea ansamblului afi**ş**ajului.**

8 Ridicați ansamblul zonei de sprijin pentru mâini de pe baza computerului.

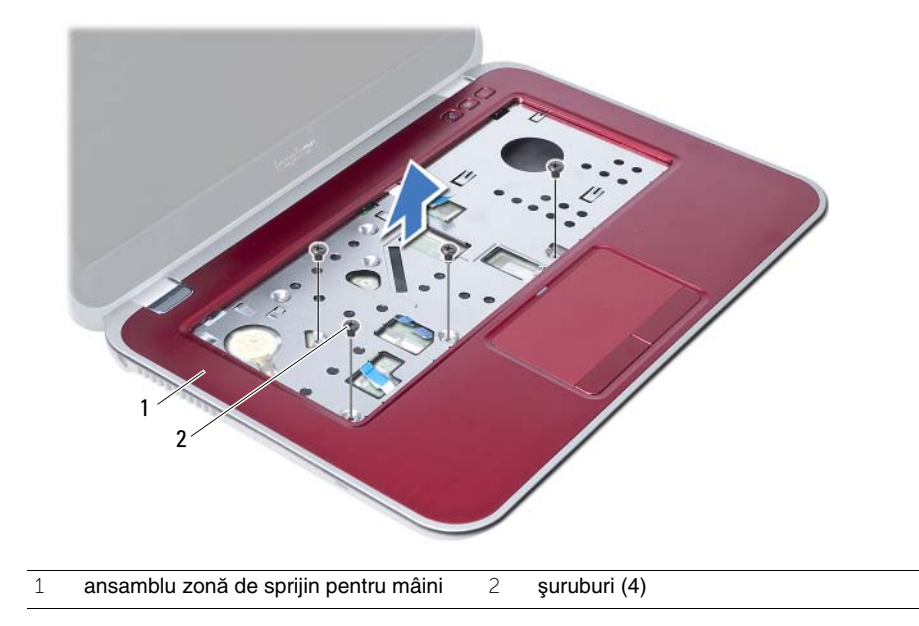

## <span id="page-28-3"></span><span id="page-28-0"></span>10 **Remontarea ansamblului zonei de sprijin pentru mâini**

**AVERTISMENT: Înainte de a efectua lucr**ă**ri în interiorul computerului, citi**ţ**i instruc**ţ**iunile de siguran**ţă **livrate împreun**ă **cu computerul** ş**i urma**ţ**i pa**ş**ii din ["Înainte de a începe" la pagina 7](#page-6-3). Dup**ă **ce a**ţ**i efectuat lucr**ă**ri în interiorul computerului, urma**ţ**i instruc**ţ**iunile din "Dup**ă **ce a**ţ**i efectuat lucr**ă**[ri în interiorul](#page-8-1)  [computerului" la pagina 9](#page-8-1). Pentru informa**ţ**ii suplimentare despre cele mai bune practici privind siguran**ţ**a, consulta**ţ**i pagina de pornire privind conformitatea cu reglement**ă**rile, la adresa dell.com/regulatory\_compliance.**

## <span id="page-28-1"></span>**Procedur**ă

- 1 Aliniati ansamblul zonei de sprijin pentru mâini pe baza computerului.
- 2 Apăsați în jos ansamblul zonei de sprijin pentru mâini pentru a-l fixa în poziție.
- 3 Glisati cablul plăcii indicatoarelor luminoase de stare, cablul touchpadului, cablul indicatorului luminos de stare a touchpadului şi cablul plăcii tastelor rapide în conectorii de pe placa de sistem și apăsați în jos pe dispozitivele de blocare a conectorilor pentru a fixa cablurile.
- 4 Remontați șuruburile care fixează ansamblul zonei de sprijin pentru mâini pe placa de sistem.
- 5 Închideți afișajul și întoarceți computerul invers.
- 6 Remontați șuruburile care fixează ansamblul zonei de sprijin pentru mâini pe baza computerului.
- 7 Remontați dopurile filetate de cauciuc care acoperă șuruburile de pe baza computerului.

#### <span id="page-28-2"></span>**Cerin**ţ**e ulterioare**

- 1 Remontați tastatura. Consultați ["Remontarea tastaturii" la pagina 23](#page-22-3).
- 2 Remontati unitatea optică. Consultați ["Remontarea ansamblului unit](#page-16-3)ății optice" la pagina 17.
- 3 Remontați modulele de memorie. Consultati ["Remontarea modulelor de memorie" la pagina 13](#page-12-4).
- 4 Urmați instrucțiunile din "După ce ați efectuat lucrări în interiorul computerului" [la pagina 9](#page-8-1).

# <span id="page-30-2"></span><span id="page-30-0"></span>11 **Scoaterea bateriei**

**AVERTISMENT: Înainte de a efectua lucr**ă**ri în interiorul computerului, citi**ţ**i instruc**ţ**iunile de siguran**ţă **livrate împreun**ă **cu computerul** ş**i urma**ţ**i pa**ş**ii din ["Înainte de a începe" la pagina 7](#page-6-3). Dup**ă **ce a**ţ**i efectuat lucr**ă**ri în interiorul computerului, urma**ţ**i instruc**ţ**iunile din "Dup**ă **ce a**ţ**i efectuat lucr**ă**[ri în interiorul](#page-8-1)  [computerului" la pagina 9](#page-8-1). Pentru informa**ţ**ii suplimentare despre cele mai bune practici privind siguran**ţ**a, consulta**ţ**i pagina de pornire privind conformitatea cu reglement**ă**rile, la adresa dell.com/regulatory\_compliance.**

## <span id="page-30-1"></span>**Cerin**ţ**e prealabile**

- 1 Urmati instructiunile de la [etapa 1](#page-10-2) până la [etapa 3](#page-12-2) din "Scoaterea modulelor de [memorie" la pagina 11.](#page-10-4)
- 2 Scoateți unitatea optică. Consultați ["Scoaterea ansamblului unit](#page-14-3)ății optice" [la pagina 15.](#page-14-3)
- 3 Scoateti tastatura. Consultati ["Scoaterea tastaturii" la pagina 19](#page-18-3).
- 4 Scoateţi ansamblul zonei de sprijin pentru mâini. Consultati ["Scoaterea ansamblului zonei de sprijin pentru mâini" la pagina 25.](#page-24-2)

## <span id="page-31-0"></span>**Procedură**<br>1 Scoateti sure

- Scoateți șuruburile care fixează bateria pe baza computerului.
- 2 Ridicaţi bateria de pe baza computerului.

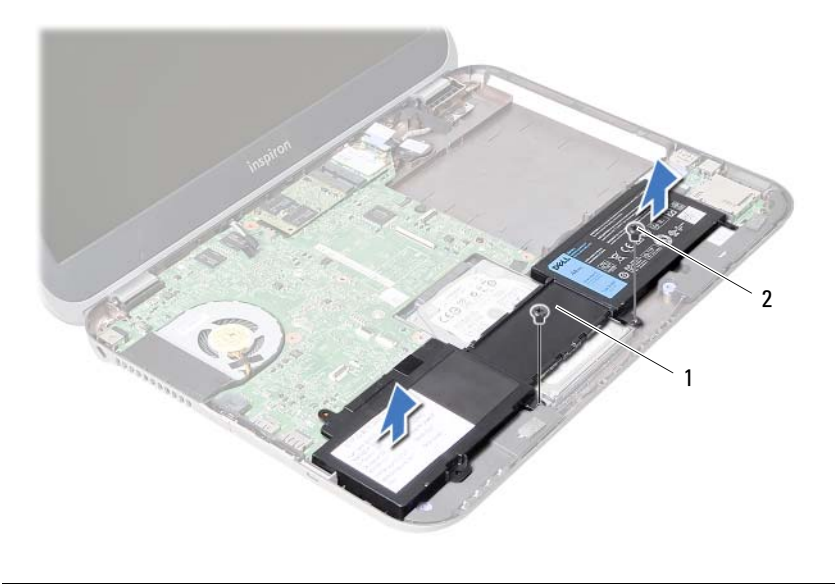

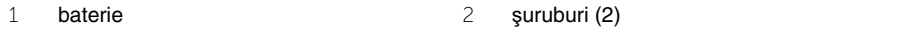

# <span id="page-32-0"></span>12 **Remontarea bateriei**

**AVERTISMENT: Înainte de a efectua lucr**ă**ri în interiorul computerului, citi**ţ**i instruc**ţ**iunile de siguran**ţă **livrate împreun**ă **cu computerul** ş**i urma**ţ**i pa**ş**ii din ["Înainte de a începe" la pagina 7](#page-6-3). Dup**ă **ce a**ţ**i efectuat lucr**ă**ri în interiorul computerului, urma**ţ**i instruc**ţ**iunile din "Dup**ă **ce a**ţ**i efectuat lucr**ă**[ri în interiorul](#page-8-1)  [computerului" la pagina 9](#page-8-1). Pentru informa**ţ**ii suplimentare despre cele mai bune practici privind siguran**ţ**a, consulta**ţ**i pagina de pornire privind conformitatea cu reglement**ă**rile, la adresa dell.com/regulatory\_compliance.**

## <span id="page-32-1"></span>**Procedur**ă

- 1 Aliniati orificiile pentru suruburi de pe baterie cu orificiile pentru suruburi de pe baza computerului.
- 2 Remontați șuruburile care fixează bateria pe baza computerului.

## <span id="page-32-2"></span>**Cerin**ţ**e ulterioare**

- 1 Remontați ansamblul zonei de sprijin pentru mâini. Consultați ["Remontarea ansamblului zonei de sprijin pentru mâini" la pagina 29](#page-28-3).
- 2 Remontati tastatura. Consultati ["Remontarea tastaturii" la pagina 23](#page-22-3).
- 3 Remontați unitatea optică. Consultați ["Remontarea ansamblului unit](#page-16-3)ății optice" la pagina 17.
- 4 Urmati instructiunile de la [etapa 3](#page-12-2) până la [etapa 4](#page-12-3) din "Remontarea modulelor de [memorie" la pagina 13](#page-12-4).
- 5 Urmați instrucțiunile din "După ce ați efectuat lucrări în interiorul computerului" [la pagina 9.](#page-8-1)

# <span id="page-34-0"></span>13 **Scoaterea hard diskului**

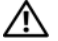

**AVERTISMENT: Înainte de a efectua lucr**ă**ri în interiorul computerului, citi**ţ**i instruc**ţ**iunile de siguran**ţă **livrate împreun**ă **cu computerul** ş**i urma**ţ**i pa**ş**ii din ["Înainte de a începe" la pagina 7](#page-6-3). Dup**ă **ce a**ţ**i efectuat lucr**ă**ri în interiorul computerului, urma**ţ**i instruc**ţ**iunile din "Dup**ă **ce a**ţ**i efectuat lucr**ă**[ri în interiorul](#page-8-1)  [computerului" la pagina 9](#page-8-1). Pentru informa**ţ**ii suplimentare despre cele mai bune practici privind siguran**ţ**a, consulta**ţ**i pagina de pornire privind conformitatea cu reglement**ă**rile, la adresa dell.com/regulatory\_compliance.**

**ATEN**Ţ**IE: Pentru a evita pierderea datelor, nu scoate**ţ**i hard diskul în timp ce computerul este pornit sau se afl**ă **în stare de repaus.**

**ATEN**Ţ**IE: Hard diskurile sunt extrem de fragile. Manipula**ţ**i hard diskul cu aten**ţ**ie.**

## <span id="page-34-1"></span>**Cerin**ţ**e prealabile**

- 1 Urmati instructiunile de la [etapa 1](#page-10-2) până la [etapa 3](#page-12-2) din "Scoaterea modulelor de [memorie" la pagina 11.](#page-10-4)
- 2 Scoateti unitatea optică. Consultati ["Scoaterea ansamblului unit](#page-14-3)ății optice" la pagina 15.
- 3 Scoateți tastatura. Consultați ["Scoaterea tastaturii" la pagina 19](#page-18-3).
- 4 Scoateti ansamblul zonei de spriiin pentru mâini. Consultați ["Scoaterea ansamblului zonei de sprijin pentru mâini" la pagina 25.](#page-24-2)
- 5 Scoateți bateria. Consultați ["Scoaterea bateriei" la pagina 31](#page-30-2).

## <span id="page-35-0"></span>**Procedur**ă

- 1 Glisati ansamblul hard diskului spre partea din fată a computerului pentru a deconecta ansamblul hard diskului de la conectorul de pe placa de sistem.
- Ridicaţi ansamblul hard diskului de pe baza computerului.

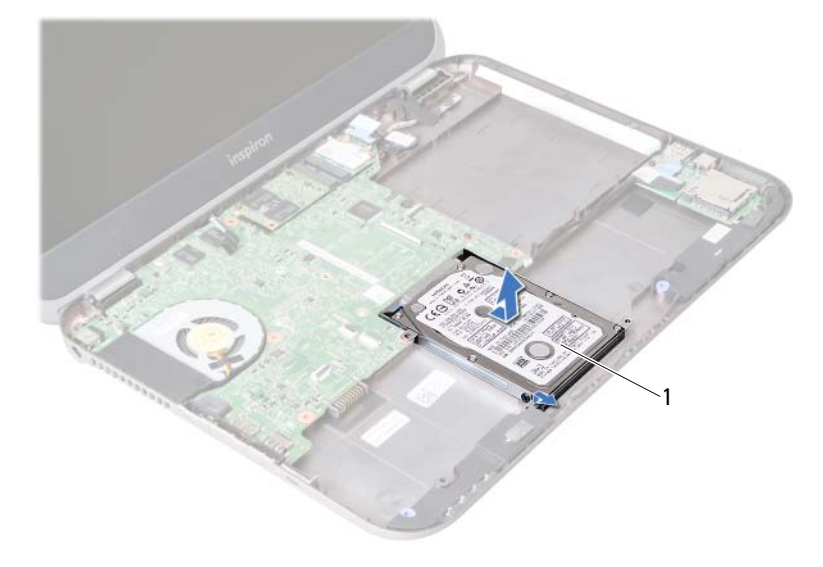

- hard disk
- 3 Scoateți șuruburile care fixează suportul hard diskului pe hard disk.
- Scoateţi prin glisare hard diskul din suportul hard diskului.

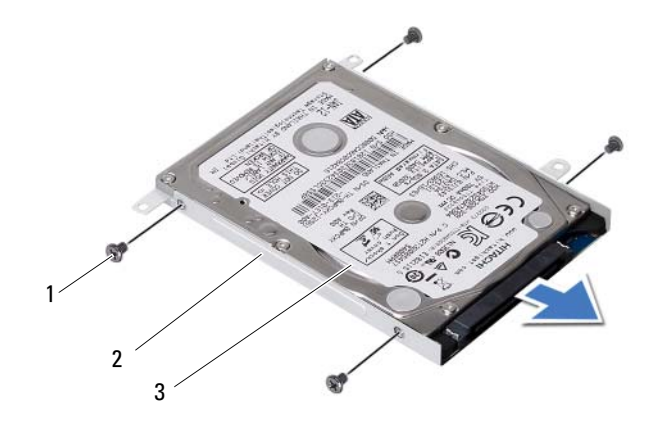

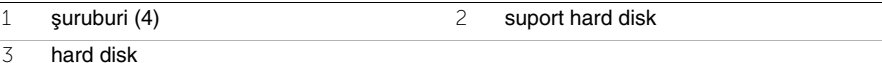
### <span id="page-36-0"></span>14 **Remontarea hard diskului**

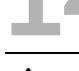

**AVERTISMENT: Înainte de a efectua lucr**ă**ri în interiorul computerului, citi**ţ**i instruc**ţ**iunile de siguran**ţă **livrate împreun**ă **cu computerul** ş**i urma**ţ**i pa**ş**ii din ["Înainte de a începe" la pagina 7](#page-6-0). Dup**ă **ce a**ţ**i efectuat lucr**ă**ri în interiorul computerului, urma**ţ**i instruc**ţ**iunile din "Dup**ă **ce a**ţ**i efectuat lucr**ă**[ri în interiorul](#page-8-0)  [computerului" la pagina 9](#page-8-0). Pentru informa**ţ**ii suplimentare despre cele mai bune practici privind siguran**ţ**a, consulta**ţ**i pagina de pornire privind conformitatea cu reglement**ă**rile, la adresa dell.com/regulatory\_compliance.**

**ATEN**Ţ**IE: Hard diskurile sunt extrem de fragile. Manipula**ţ**i hard diskul cu aten**ţ**ie.**

### **Procedur**ă

- 1 Glisaţi hard diskul în suportul hard diskului.
- 2 Aliniati orificiile pentru şuruburi de pe suportul hard diskului cu orificiile pentru şuruburi de pe hard disk.
- 3 Remontati suruburile care fixează suportul hard diskului pe hard disk.
- 4 Aşezaţi ansamblul hard diskului pe baza computerului.
- 5 Glisati ansamblul hard diskului spre partea din spate a computerului pentru a conecta ansamblul hard diskului la conectorul de pe placa de sistem.

- 1 Remontați bateria. Consultați ["Remontarea bateriei" la pagina 33](#page-32-0).
- 2 Remontati ansamblul zonei de sprijin pentru mâini. Consultați ["Remontarea ansamblului zonei de sprijin pentru mâini" la pagina 29](#page-28-0).
- 3 Remontați tastatura. Consultați ["Remontarea tastaturii" la pagina 23](#page-22-0).
- 4 Remontati unitatea optică. Consultați ["Remontarea ansamblului unit](#page-16-0)ății optice" la pagina 17.
- 5 Urmați instrucțiunile de la [etapa 3](#page-12-0) până la [etapa 4](#page-12-1) din "Remontarea modulelor de [memorie" la pagina 13](#page-12-2).
- 6 Urmați instrucțiunile din "După ce ați efectuat lucrări în interiorul computerului" [la pagina 9.](#page-8-0)

### <span id="page-38-0"></span>15 **Scoaterea mini-cardului wireless**

**AVERTISMENT: Înainte de a efectua lucr**ă**ri în interiorul computerului, citi**ţ**i instruc**ţ**iunile de siguran**ţă **livrate împreun**ă **cu computerul** ş**i urma**ţ**i pa**ş**ii din ["Înainte de a începe" la pagina 7](#page-6-0). Dup**ă **ce a**ţ**i efectuat lucr**ă**ri în interiorul computerului, urma**ţ**i instruc**ţ**iunile din "Dup**ă **ce a**ţ**i efectuat lucr**ă**[ri în interiorul](#page-8-0)  [computerului" la pagina 9](#page-8-0). Pentru informa**ţ**ii suplimentare despre cele mai bune practici privind siguran**ţ**a, consulta**ţ**i pagina de pornire privind conformitatea cu reglement**ă**rile, la adresa dell.com/regulatory\_compliance.**

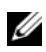

**NOT**Ă**:** Dell nu garantează compatibilitatea şi nu oferă asistenţă pentru mini-cardurile obtinute din alte surse decât Dell.

Dacă, împreună cu computerul, ati comandat și un mini-card wireless, acesta este deja instalat.

Computerul dispune de un slot de mini-card pe jumătate de dimensiune care acceptă un card combo de retea locală wireless (WLAN) + Bluetooth.

- 1 Scoateti modulele de memorie. Consultați ["Scoaterea modulelor de memorie" la pagina 11](#page-10-0).
- 2 Scoateti unitatea optică. Consultați ["Scoaterea ansamblului unit](#page-14-0)ății optice" la pagina 15.
- 3 Scoateti tastatura. Consultati ["Scoaterea tastaturii" la pagina 19](#page-18-0).
- 4 Scoateti ansamblul zonei de spriiin pentru mâini. Consultați ["Scoaterea ansamblului zonei de sprijin pentru mâini" la pagina 25.](#page-24-0)
- 5 Scoateti bateria. Consultati ["Scoaterea bateriei" la pagina 31](#page-30-0).

### **Procedur**ă

- 1 Deconectați cablurile de antenă de la conectorii de pe mini-card.
- Scoateţi şurubul care fixează mini-cardul pe conectorul plăcii de sistem.

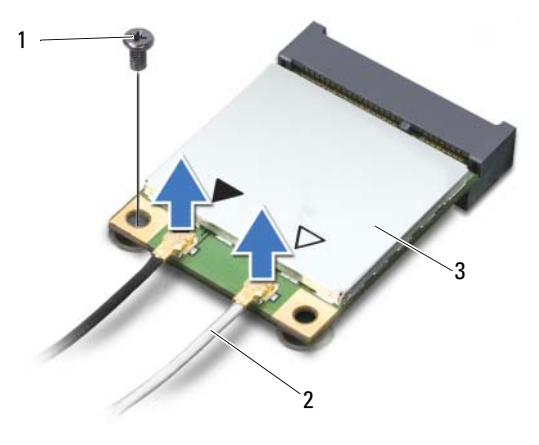

- şurub 2 cabluri de antenă (2)
- mini-card
- Glisaţi şi scoateţi mini-cardul din conectorul plăcii de sistem.

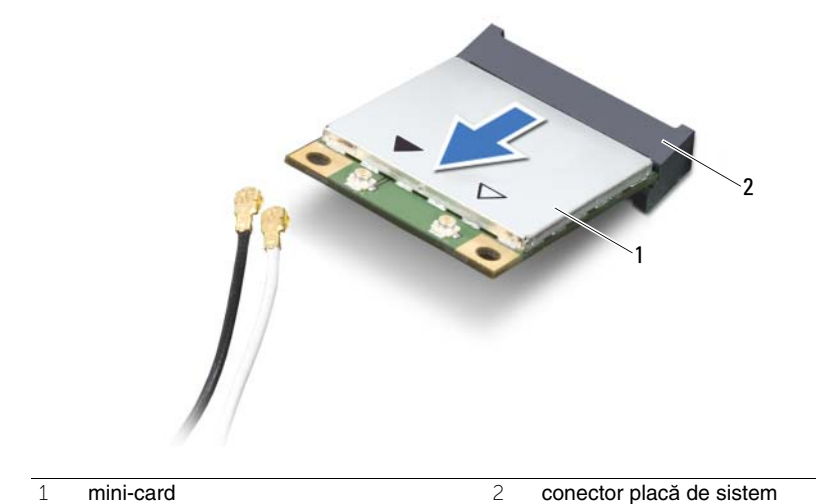

### <span id="page-40-0"></span>16 **Remontarea mini-cardului wireless**

**AVERTISMENT: Înainte de a efectua lucr**ă**ri în interiorul computerului, citi**ţ**i instruc**ţ**iunile de siguran**ţă **livrate împreun**ă **cu computerul** ş**i urma**ţ**i pa**ş**ii din ["Înainte de a începe" la pagina 7](#page-6-0). Dup**ă **ce a**ţ**i efectuat lucr**ă**ri în interiorul computerului, urma**ţ**i instruc**ţ**iunile din "Dup**ă **ce a**ţ**i efectuat lucr**ă**[ri în interiorul](#page-8-0)  [computerului" la pagina 9](#page-8-0). Pentru informa**ţ**ii suplimentare despre cele mai bune practici privind siguran**ţ**a, consulta**ţ**i pagina de pornire privind conformitatea cu reglement**ă**rile, la adresa dell.com/regulatory\_compliance.**

### **Procedur**ă

**ATEN**Ţ**IE: Pentru a evita deteriorarea mini-cardului, asigura**ţ**i-v**ă **c**ă **nu exist**ă **cabluri amplasate sub mini-cardul wireless.**

- 1 Aliniați canelura de pe mini-card cu lamela de pe conectorul plăcii de sistem.
- 2 Introduceti conectorul mini-cardului la un unghi de 45 de grade în conectorul de pe placa de sistem.
- 3 Apăsați pe celălalt capăt al mini-cardului în jos în slotul de pe placa de sistem și remontați şurubul care fixează mini-cardul pe placa de sistem.
- 4 Conectaţi cablurile de antenă la mini-card.

În tabelul următor, este prezentat codul culorilor cablurilor de antenă pentru mini-cardul acceptat de computer.

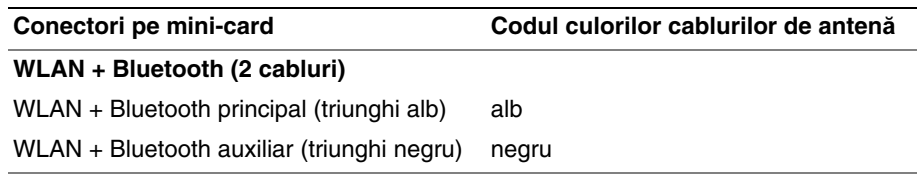

- 1 Remontati bateria. Consultati ["Remontarea bateriei" la pagina 33](#page-32-0).
- 2 Remontati ansamblul zonei de sprijin pentru mâini. Consultati ["Remontarea ansamblului zonei de sprijin pentru mâini" la pagina 29](#page-28-0).
- 3 Remontați tastatura. Consultați ["Remontarea tastaturii" la pagina 23](#page-22-0).
- 4 Remontați unitatea optică. Consultati ["Remontarea ansamblului unit](#page-16-0)ății optice" la pagina 17.
- 5 Remontați modulele de memorie. Consultati ["Remontarea modulelor de memorie" la pagina 13](#page-12-2).
- 6 Urmați instrucțiunile din "După ce ați efectuat lucrări în interiorul computerului" [la pagina 9.](#page-8-0)

## <span id="page-42-0"></span>17 **Scoaterea pl**ă**cii mSATA**

**AVERTISMENT: Înainte de a efectua lucr**ă**ri în interiorul computerului, citi**ţ**i instruc**ţ**iunile de siguran**ţă **livrate împreun**ă **cu computerul** ş**i urma**ţ**i pa**ş**ii din ["Înainte de a începe" la pagina 7](#page-6-0). Dup**ă **ce a**ţ**i efectuat lucr**ă**ri în interiorul computerului, urma**ţ**i instruc**ţ**iunile din "Dup**ă **ce a**ţ**i efectuat lucr**ă**[ri în interiorul](#page-8-0)  [computerului" la pagina 9](#page-8-0). Pentru informa**ţ**ii suplimentare despre cele mai bune practici privind siguran**ţ**a, consulta**ţ**i pagina de pornire privind conformitatea cu reglement**ă**rile, la adresa dell.com/regulatory\_compliance.**

- 1 Scoateti modulele de memorie. Consultati ["Scoaterea modulelor de memorie" la pagina 11](#page-10-0).
- 2 Scoateti unitatea optică. Consultati ["Scoaterea ansamblului unit](#page-14-0)ății optice" la pagina 15.
- 3 Scoateti tastatura. Consultati ["Scoaterea tastaturii" la pagina 19](#page-18-0).
- 4 Scoateţi ansamblul zonei de sprijin pentru mâini. Consultati ["Scoaterea ansamblului zonei de sprijin pentru mâini" la pagina 25.](#page-24-0)
- 5 Scoateți bateria. Consultați ["Scoaterea bateriei" la pagina 31](#page-30-0).

## **Procedură**<br>1 Scoateti sure

- Scoateți șurubul care fixează placa mSATA pe placa de sistem.
- 2 Glisaţi şi scoateţi placa mSATA din conectorul plăcii de sistem.

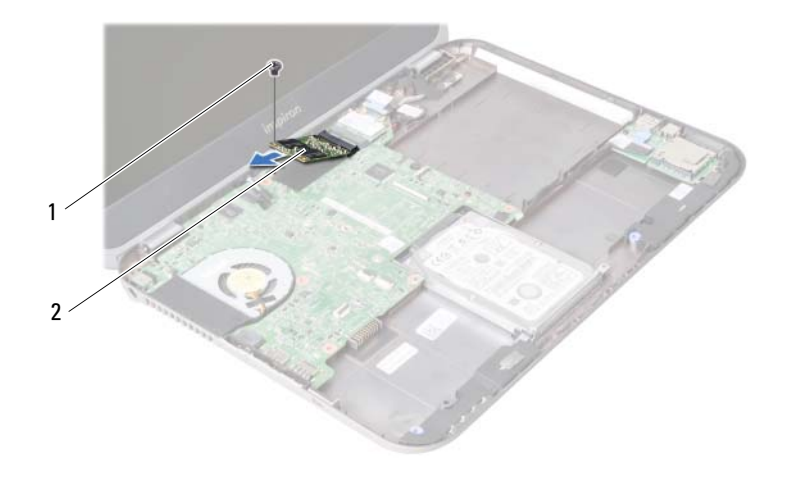

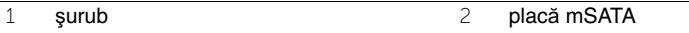

<span id="page-44-0"></span>18 **Remontarea pl**ă**cii mSATA**

**AVERTISMENT: Înainte de a efectua lucr**ă**ri în interiorul computerului, citi**ţ**i instruc**ţ**iunile de siguran**ţă **livrate împreun**ă **cu computerul** ş**i urma**ţ**i pa**ş**ii din ["Înainte de a începe" la pagina 7](#page-6-0). Dup**ă **ce a**ţ**i efectuat lucr**ă**ri în interiorul computerului, urma**ţ**i instruc**ţ**iunile din "Dup**ă **ce a**ţ**i efectuat lucr**ă**[ri în interiorul](#page-8-0)  [computerului" la pagina 9](#page-8-0). Pentru informa**ţ**ii suplimentare despre cele mai bune practici privind siguran**ţ**a, consulta**ţ**i pagina de pornire privind conformitatea cu reglement**ă**rile, la adresa dell.com/regulatory\_compliance.**

### **Procedur**ă

- 1 Aliniati canelura de pe placa mSATA cu lamela de pe conectorul plăcii de sistem.
- 2 Introduceti placa mSATA la un unghi de 45 de grade în conectorul plăcii de sistem.
- 3 Remontati surubul care fixează placa mSATA pe placa de sistem.

- 1 Remontati bateria. Consultati ["Remontarea bateriei" la pagina 33](#page-32-0).
- 2 Remontati ansamblul zonei de sprijin pentru mâini. Consultați ["Remontarea ansamblului zonei de sprijin pentru mâini" la pagina 29](#page-28-0).
- 3 Remontați tastatura. Consultați ["Remontarea tastaturii" la pagina 23](#page-22-0).
- 4 Remontati unitatea optică. Consultați ["Remontarea ansamblului unit](#page-16-0)ății optice" la pagina 17.
- 5 Remontati modulele de memorie. Consultati ["Remontarea modulelor de memorie" la pagina 13](#page-12-2).
- 6 Urmați instrucțiunile din "După ce ați efectuat lucrări în interiorul computerului" [la pagina 9.](#page-8-0)

<span id="page-46-0"></span>19 **Scoaterea pl**ă**cii secundare**

**AVERTISMENT: Înainte de a efectua lucr**ă**ri în interiorul computerului, citi**ţ**i instruc**ţ**iunile de siguran**ţă **livrate împreun**ă **cu computerul** ş**i urma**ţ**i pa**ş**ii din ["Înainte de a începe" la pagina 7](#page-6-0). Dup**ă **ce a**ţ**i efectuat lucr**ă**ri în interiorul computerului, urma**ţ**i instruc**ţ**iunile din "Dup**ă **ce a**ţ**i efectuat lucr**ă**[ri în interiorul](#page-8-0)  [computerului" la pagina 9](#page-8-0). Pentru informa**ţ**ii suplimentare despre cele mai bune practici privind siguran**ţ**a, consulta**ţ**i pagina de pornire privind conformitatea cu reglement**ă**rile, la adresa dell.com/regulatory\_compliance.**

- 1 Scoateti modulele de memorie. Consultati ["Scoaterea modulelor de memorie" la pagina 11](#page-10-0).
- 2 Scoateti unitatea optică. Consultati ["Scoaterea ansamblului unit](#page-14-0)ății optice" la pagina 15.
- 3 Scoateti tastatura. Consultati ["Scoaterea tastaturii" la pagina 19](#page-18-0).
- 4 Scoateţi ansamblul zonei de sprijin pentru mâini. Consultati ["Scoaterea ansamblului zonei de sprijin pentru mâini" la pagina 25.](#page-24-0)
- 5 Scoateți bateria. Consultați ["Scoaterea bateriei" la pagina 31](#page-30-0).

## **Procedură**<br>1 Trageti de la

- Trageţi de lamela de tragere pentru a deconecta cablul plăcii secundare de la conectorul de pe placa secundară.
- Scoateţi şuruburile care fixează placa secundară pe baza computerului.
- 3 Întoarceți placa secundară invers și așezați-o pe baza computerului.

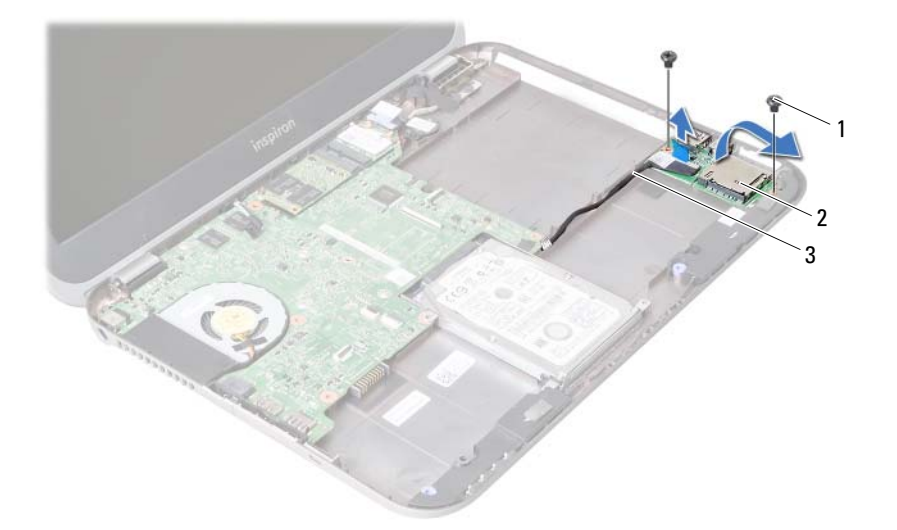

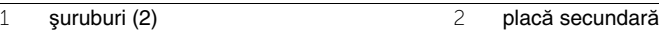

cablu placă secundară

- Deconectaţi cablul boxelor de la placa secundară.
- Ridicaţi placa secundară de pe baza computerului.

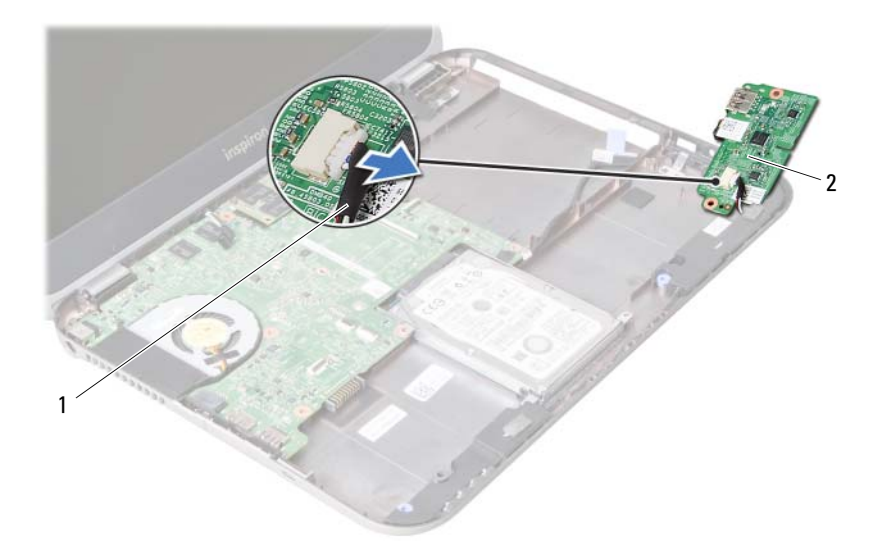

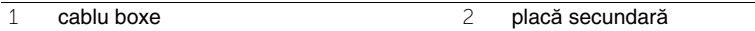

<span id="page-50-0"></span>20 **Remontarea pl**ă**cii secundare**

**AVERTISMENT: Înainte de a efectua lucr**ă**ri în interiorul computerului, citi**ţ**i instruc**ţ**iunile de siguran**ţă **livrate împreun**ă **cu computerul** ş**i urma**ţ**i pa**ş**ii din ["Înainte de a începe" la pagina 7](#page-6-0). Dup**ă **ce a**ţ**i efectuat lucr**ă**ri în interiorul computerului, urma**ţ**i instruc**ţ**iunile din "Dup**ă **ce a**ţ**i efectuat lucr**ă**[ri în interiorul](#page-8-0)  [computerului" la pagina 9](#page-8-0). Pentru informa**ţ**ii suplimentare despre cele mai bune practici privind siguran**ţ**a, consulta**ţ**i pagina de pornire privind conformitatea cu reglement**ă**rile, la adresa dell.com/regulatory\_compliance.**

### **Procedur**ă

- 1 Conectati cablul boxelor la conectorul de pe placa secundară.
- 2 Aliniati orificiile pentru suruburi de pe placa secundară cu orificiile pentru suruburi de pe baza computerului.
- 3 Remontați șuruburile care fixează placa secundară pe baza computerului.
- 4 Conectati cablul plăcii secundare la conectorul de pe placa secundară.

- 1 Remontati bateria. Consultati ["Remontarea bateriei" la pagina 33](#page-32-0).
- 2 Remontaţi ansamblul zonei de sprijin pentru mâini. Consultati ["Remontarea ansamblului zonei de sprijin pentru mâini" la pagina 29](#page-28-0).
- 3 Remontați tastatura. Consultați ["Remontarea tastaturii" la pagina 23](#page-22-0).
- 4 Remontați unitatea optică. Consultati ["Remontarea ansamblului unit](#page-16-0)ății optice" la pagina 17.
- 5 Remontati modulele de memorie. Consultați ["Remontarea modulelor de memorie" la pagina 13](#page-12-2).
- 6 Urmati instructiunile din "După ce ati efectuat lucrări în interiorul computerului" [la pagina 9.](#page-8-0)

# **Scoaterea boxelor**

**AVERTISMENT: Înainte de a efectua lucr**ă**ri în interiorul computerului, citi**ţ**i instruc**ţ**iunile de siguran**ţă **livrate împreun**ă **cu computerul** ş**i urma**ţ**i pa**ş**ii din ["Înainte de a începe" la pagina 7](#page-6-0). Dup**ă **ce a**ţ**i efectuat lucr**ă**ri în interiorul computerului, urma**ţ**i instruc**ţ**iunile din "Dup**ă **ce a**ţ**i efectuat lucr**ă**[ri în interiorul](#page-8-0)  [computerului" la pagina 9](#page-8-0). Pentru informa**ţ**ii suplimentare despre cele mai bune practici privind siguran**ţ**a, consulta**ţ**i pagina de pornire privind conformitatea cu reglement**ă**rile, la adresa dell.com/regulatory\_compliance.**

- 1 Scoateti modulele de memorie. Consultati ["Scoaterea modulelor de memorie" la pagina 11](#page-10-0).
- 2 Scoateti unitatea optică. Consultati ["Scoaterea ansamblului unit](#page-14-0)ății optice" la pagina 15.
- 3 Scoateti tastatura. Consultati ["Scoaterea tastaturii" la pagina 19](#page-18-0).
- 4 Scoateţi ansamblul zonei de sprijin pentru mâini. Consultati ["Scoaterea ansamblului zonei de sprijin pentru mâini" la pagina 25.](#page-24-0)
- 5 Scoateți bateria. Consultați ["Scoaterea bateriei" la pagina 31](#page-30-0).
- 6 Scoateti placa secundară. Consultați "Scoaterea plă[cii secundare" la pagina 47](#page-46-0).

## **Procedură**<br>1 Retineti oriei

- Reţineţi orientarea cablului boxelor şi scoateţi cablul din ghidajele de orientare de pe baza computerului.
- Ridicaţi boxele, împreună cu cablul boxelor, de pe baza computerului.

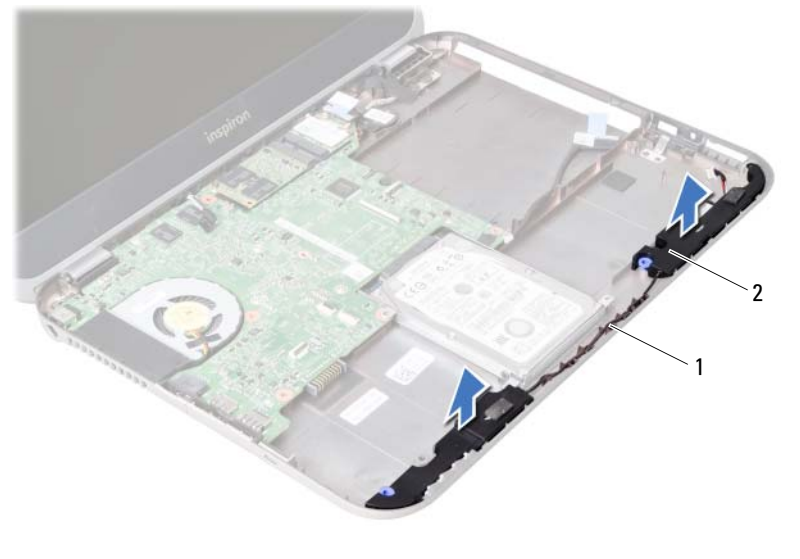

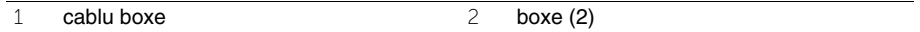

# **Remontarea boxelor**

**AVERTISMENT: Înainte de a efectua lucr**ă**ri în interiorul computerului, citi**ţ**i instruc**ţ**iunile de siguran**ţă **livrate împreun**ă **cu computerul** ş**i urma**ţ**i pa**ş**ii din ["Înainte de a începe" la pagina 7](#page-6-0). Dup**ă **ce a**ţ**i efectuat lucr**ă**ri în interiorul computerului, urma**ţ**i instruc**ţ**iunile din "Dup**ă **ce a**ţ**i efectuat lucr**ă**[ri în interiorul](#page-8-0)  [computerului" la pagina 9](#page-8-0). Pentru informa**ţ**ii suplimentare despre cele mai bune practici privind siguran**ţ**a, consulta**ţ**i pagina de pornire privind conformitatea cu reglement**ă**rile, la adresa dell.com/regulatory\_compliance.**

### **Procedur**ă

- 1 Aliniati boxele pe baza computerului.
- 2 Directionati cablul boxelor prin ghidajele de orientare de pe baza computerului.

- 1 Remontați placa secundară. Consultați "Remontarea plă[cii secundare" la pagina 51.](#page-50-0)
- 2 Remontați bateria. Consultați ["Remontarea bateriei" la pagina 33](#page-32-0).
- 3 Remontati ansamblul zonei de sprijin pentru mâini. Consultați ["Remontarea ansamblului zonei de sprijin pentru mâini" la pagina 29](#page-28-0).
- 4 Remontați tastatura. Consultați ["Remontarea tastaturii" la pagina 23](#page-22-0).
- 5 Remontați unitatea optică. Consultati ["Remontarea ansamblului unit](#page-16-0)ății optice" la pagina 17.
- 6 Remontati modulele de memorie. Consultați ["Remontarea modulelor de memorie" la pagina 13](#page-12-2).
- 7 Urmati instructiunile din "După ce ati efectuat lucrări în interiorul computerului" [la pagina 9.](#page-8-0)

# <span id="page-56-1"></span>23 **Scoaterea pl**ă**cii de sistem**

**AVERTISMENT: Înainte de a efectua lucr**ă**ri în interiorul computerului, citi**ţ**i instruc**ţ**iunile de siguran**ţă **livrate împreun**ă **cu computerul** ş**i urma**ţ**i pa**ş**ii din ["Înainte de a începe" la pagina 7](#page-6-0). Dup**ă **ce a**ţ**i efectuat lucr**ă**ri în interiorul computerului, urma**ţ**i instruc**ţ**iunile din "Dup**ă **ce a**ţ**i efectuat lucr**ă**[ri în interiorul](#page-8-0)  [computerului" la pagina 9](#page-8-0). Pentru informa**ţ**ii suplimentare despre cele mai bune practici privind siguran**ţ**a, consulta**ţ**i pagina de pornire privind conformitatea cu reglement**ă**rile, la adresa dell.com/regulatory\_compliance.**

**NOTĂ:** Eticheta de service a computerului este stocată în placa de sistem. Trebuie să introduceti eticheta de service în configurarea sistemului după ce remontati placa de sistem.

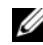

**NOTĂ:** Înainte de a deconecta cablurile de la placa de sistem, notați locația conectorilor astfel încât să îi puteti reconecta corect după ce remontati placa de sistem.

- 1 Scoateți modulele de memorie. Consultati ["Scoaterea modulelor de memorie" la pagina 11](#page-10-0).
- 2 Scoateti unitatea optică. Consultați ["Scoaterea ansamblului unit](#page-14-0)ății optice" la pagina 15.
- <span id="page-56-0"></span>3 Scoateți tastatura. Consultați ["Scoaterea tastaturii" la pagina 19](#page-18-0).
- 4 Scoateti ansamblul zonei de sprijin pentru mâini. Consultați ["Scoaterea ansamblului zonei de sprijin pentru mâini" la pagina 25.](#page-24-0)
- 5 Scoateți bateria. Consultați ["Scoaterea bateriei" la pagina 31](#page-30-0).
- 6 Scoateti hard diskul. Consultati ["Scoaterea hard diskului" la pagina 35](#page-34-0).
- 7 Scoateti mini-cardul wireless. Consultați ["Scoaterea mini-cardului wireless" la pagina 39](#page-38-0).
- 8 Scoateți placa mSATA. Consultați "Scoaterea plă[cii mSATA" la pagina 43.](#page-42-0)

## **Procedură**<br>1 Trageti de la

- <span id="page-57-0"></span>1 Trageţi de lamela de tragere pentru a deconecta cablul afişajului de la conectorul de pe placa de sistem.
- 2 Desprindeți cu atenție bateria rotundă care este lipită pe baza computerului.

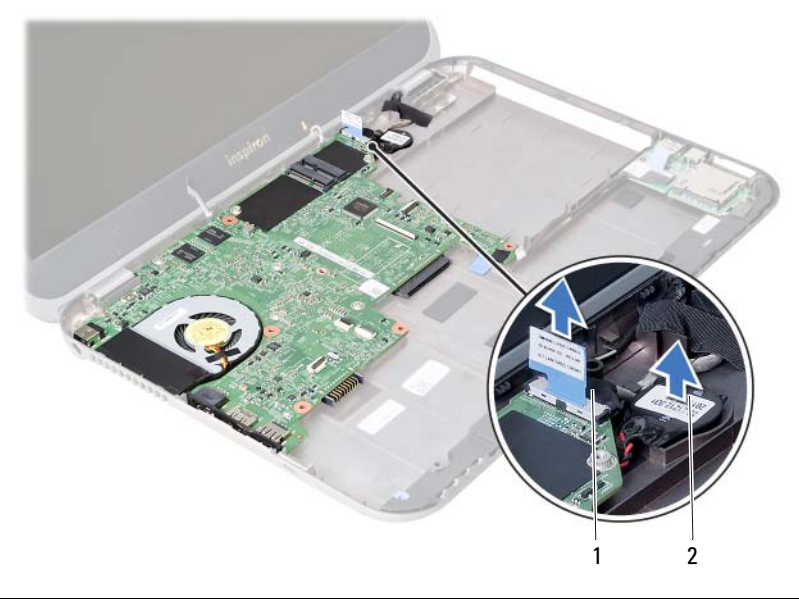

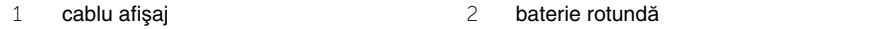

- Scoateţi şurubul care fixează placa de sistem pe baza computerului.
- 4 Ridicați cu atenție placa de sistem și întoarceți-o invers.

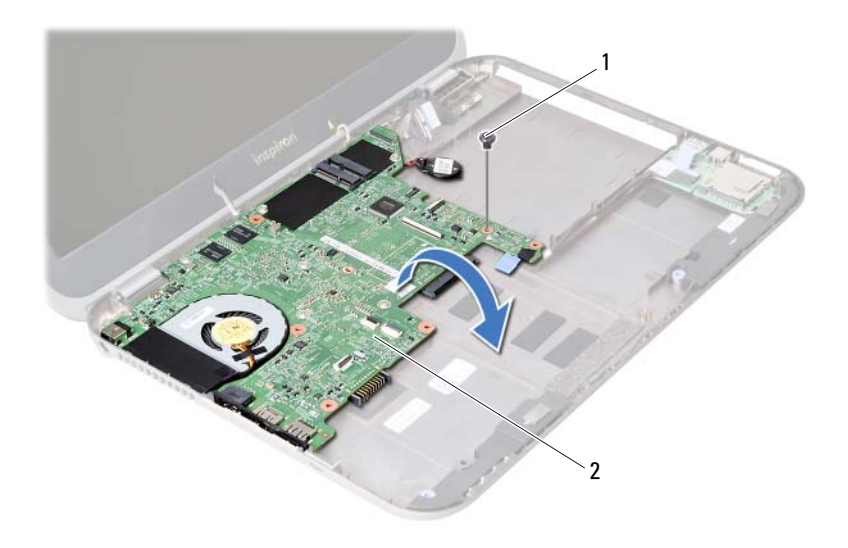

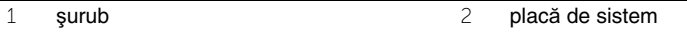

- 5 Trageți de lamela de tragere pentru a deconecta cablul plăcii secundare de la conectorul de pe placa de sistem.
- 6 Ridicaţi placa de sistem de pe baza computerului.

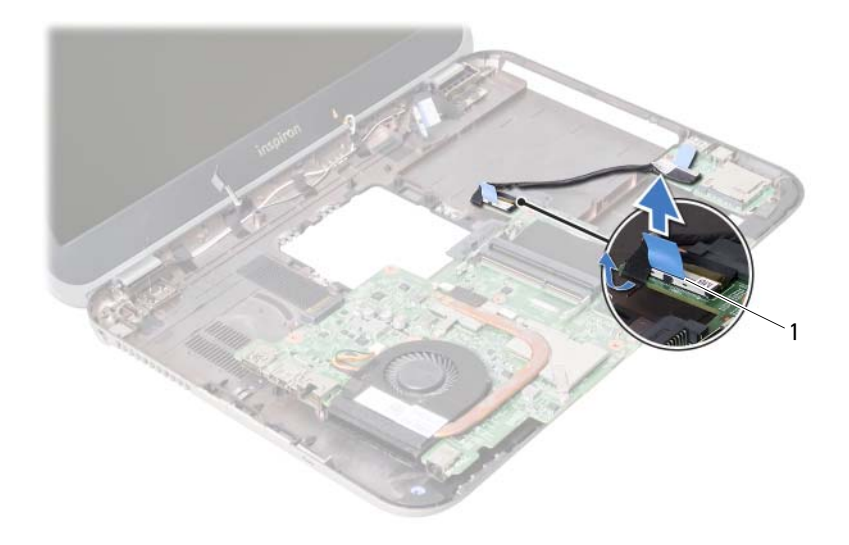

1 cablu placă secundară

### <span id="page-60-2"></span>24 **Remontarea pl**ă**cii de sistem**

**AVERTISMENT: Înainte de a efectua lucr**ă**ri în interiorul computerului, citi**ţ**i instruc**ţ**iunile de siguran**ţă **livrate împreun**ă **cu computerul** ş**i urma**ţ**i pa**ş**ii din ["Înainte de a începe" la pagina 7](#page-6-0). Dup**ă **ce a**ţ**i efectuat lucr**ă**ri în interiorul computerului, urma**ţ**i instruc**ţ**iunile din "Dup**ă **ce a**ţ**i efectuat lucr**ă**[ri în interiorul](#page-8-0)  [computerului" la pagina 9](#page-8-0). Pentru informa**ţ**ii suplimentare despre cele mai bune practici privind siguran**ţ**a, consulta**ţ**i pagina de pornire privind conformitatea cu reglement**ă**rile, la adresa dell.com/regulatory\_compliance.**

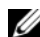

**NOTĂ:** Eticheta de service a computerului este stocată în placa de sistem. Trebuie să introduceti eticheta de service în configurarea sistemului după ce remontati placa de sistem.

### **Procedur**ă

- <span id="page-60-0"></span>1 Conectati cablul plăcii secundare la conectorul de pe placa de sistem.
- 2 Aliniati orificiul pentru surub de pe placa de sistem cu orificiul pentru surub de pe baza computerului.
- 3 Remontați șurubul care fixează placa de sistem pe baza computerului.
- <span id="page-60-1"></span>4 Conectati cablul afisajului la conectorul de pe placa de sistem.
- 5 Lipiți bateria rotundă pe baza computerului.

### **Cerin**ţ**e ulterioare**

- 1 Remontați placa mSATA. Consultați "Remontarea plă[cii mSATA" la pagina 45.](#page-44-0)
- 2 Remontati mini-cardul wireless. Consultati ["Remontarea mini-cardului wireless" la pagina 41.](#page-40-0)
- 3 Remontați hard diskul. Consultați ["Remontarea hard diskului" la pagina 37](#page-36-0).
- 4 Remontati bateria. Consultati ["Remontarea bateriei" la pagina 33](#page-32-0).
- 5 Remontati ansamblul zonei de spriiin pentru mâini. Consultați ["Remontarea ansamblului zonei de sprijin pentru mâini" la pagina 29](#page-28-0).
- 6 Remontati tastatura. Consultati ["Remontarea tastaturii" la pagina 23](#page-22-0).
- 7 Remontați unitatea optică. Consultați ["Remontarea ansamblului unit](#page-16-0)ății optice" la pagina 17.
- 8 Remontati modulele de memorie. Consultați ["Remontarea modulelor de memorie" la pagina 13](#page-12-2).
- 9 Urmati instructiunile din "După ce ati efectuat lucrări în interiorul computerului" [la pagina 9.](#page-8-0)

#### **Introducerea etichetei de service în configurarea sistemului**

- 1 Porniti computerul.
- 2 Apăsați pe <F2> în timpul secvenței POST pentru a accesa programul de configurare a sistemului.
- 3 Navigati la fila Main (Principal) și introduceti eticheta de service a computerului în câmpul **Service Tag Input** (Introducere etichetă de service).

# 25 **Scoaterea bateriei rotunde**

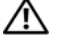

**AVERTISMENT: Înainte de a efectua lucr**ă**ri în interiorul computerului, citi**ţ**i instruc**ţ**iunile de siguran**ţă **livrate împreun**ă **cu computerul** ş**i urma**ţ**i pa**ş**ii din ["Înainte de a începe" la pagina 7](#page-6-0). Dup**ă **ce a**ţ**i efectuat lucr**ă**ri în interiorul computerului, urma**ţ**i instruc**ţ**iunile din "Dup**ă **ce a**ţ**i efectuat lucr**ă**[ri în interiorul](#page-8-0)  [computerului" la pagina 9](#page-8-0). Pentru informa**ţ**ii suplimentare despre cele mai bune practici privind siguran**ţ**a, consulta**ţ**i pagina de pornire privind conformitatea cu reglement**ă**rile, la adresa dell.com/regulatory\_compliance.**

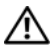

**AVERTISMENT: Bateria poate exploda dac**ă **este instalat**ă **incorect. Înlocui**ţ**i bateria doar cu una de acela**ş**i tip sau un tip echivalent. Elimina**ţ**i bateriile uzate în conformitate cu instruc**ţ**iunile produc**ă**torului.**

**ATEN**Ţ**IE: Scoaterea bateriei rotunde reini**ţ**ializeaz**ă **set**ă**rile BIOS la valorile implicite. Se recomand**ă **s**ă **nota**ţ**i set**ă**rile BIOS înainte de a scoate bateria rotund**ă**.**

- 1 Scoateți modulele de memorie. Consultati ["Scoaterea modulelor de memorie" la pagina 11](#page-10-0).
- 2 Scoateti unitatea optică. Consultați ["Scoaterea ansamblului unit](#page-14-0)ății optice" la pagina 15.
- 3 Scoateți tastatura. Consultați ["Scoaterea tastaturii" la pagina 19](#page-18-0).
- 4 Scoateti ansamblul zonei de sprijin pentru mâini. Consultați ["Scoaterea ansamblului zonei de sprijin pentru mâini" la pagina 25.](#page-24-0)
- 5 Scoateți bateria. Consultați ["Scoaterea bateriei" la pagina 31](#page-30-0).
- 6 Scoateti hard diskul. Consultati ["Scoaterea hard diskului" la pagina 35](#page-34-0).
- 7 Scoateti mini-cardul wireless. Consultați ["Scoaterea mini-cardului wireless" la pagina 39](#page-38-0).
- 8 Urmati instructiunile de la [etapa 1](#page-57-0) până la [etapa 4](#page-56-0) din "Scoaterea plăcii de sistem" [la pagina 57.](#page-56-1)

### **Procedur**ă

- 1 Deconectați cablul bateriei rotunde de la conectorul plăcii de sistem.
- 2 Ridicați bateria rotundă, împreună cu cablul său, de pe placa de sistem.

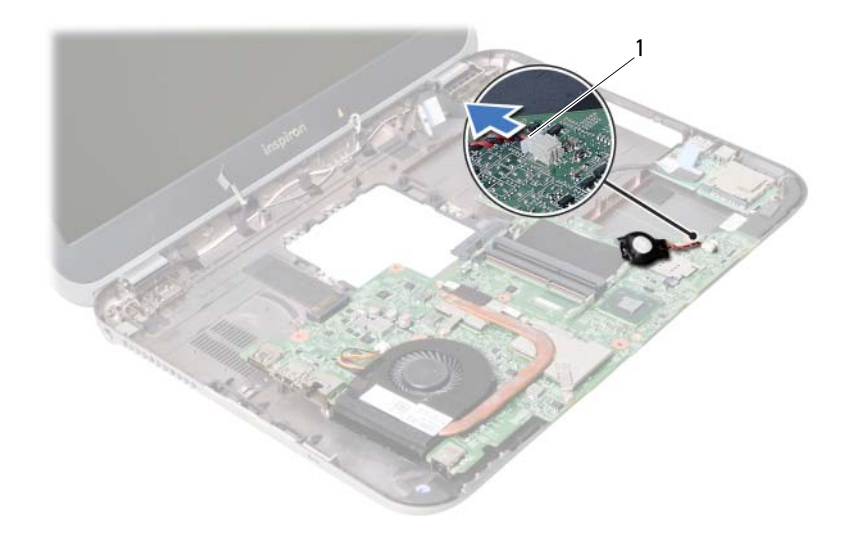

1 cablu baterie rotundă

### 26 **Remontarea bateriei rotunde**

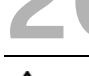

**AVERTISMENT: Înainte de a efectua lucr**ă**ri în interiorul computerului, citi**ţ**i instruc**ţ**iunile de siguran**ţă **livrate împreun**ă **cu computerul** ş**i urma**ţ**i pa**ş**ii din ["Înainte de a începe" la pagina 7](#page-6-0). Dup**ă **ce a**ţ**i efectuat lucr**ă**ri în interiorul computerului, urma**ţ**i instruc**ţ**iunile din "Dup**ă **ce a**ţ**i efectuat lucr**ă**[ri în interiorul](#page-8-0)  [computerului" la pagina 9](#page-8-0). Pentru informa**ţ**ii suplimentare despre cele mai bune practici privind siguran**ţ**a, consulta**ţ**i pagina de pornire privind conformitatea cu reglement**ă**rile, la adresa dell.com/regulatory\_compliance.**

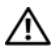

**AVERTISMENT: Bateria poate exploda dac**ă **este instalat**ă **incorect. Înlocui**ţ**i bateria doar cu una de acela**ş**i tip sau un tip echivalent. Elimina**ţ**i bateriile uzate în conformitate cu instruc**ţ**iunile produc**ă**torului.**

### **Procedur**ă

Conectati cablul bateriei rotunde la conectorul plăcii de sistem.

- 1 Urmați instrucțiunile de la [etapa 2](#page-60-0) până la [etapa 5](#page-60-1) din ["Remontarea pl](#page-60-2)ăcii de sistem" [la pagina 61.](#page-60-2)
- 2 Remontați hard diskul. Consultați ["Remontarea hard diskului" la pagina 37](#page-36-0).
- 3 Remontati bateria. Consultati ["Remontarea bateriei" la pagina 33](#page-32-0).
- 4 Remontati ansamblul zonei de spriiin pentru mâini. Consultați ["Remontarea ansamblului zonei de sprijin pentru mâini" la pagina 29](#page-28-0).
- 5 Remontati tastatura. Consultati ["Remontarea tastaturii" la pagina 23](#page-22-0).
- 6 Remontați unitatea optică. Consultați ["Remontarea ansamblului unit](#page-16-0)ății optice" la pagina 17.
- 7 Remontati modulele de memorie. Consultați ["Remontarea modulelor de memorie" la pagina 13](#page-12-2).
- 8 Urmați instrucțiunile din "După ce ați efectuat lucrări în interiorul computerului" [la pagina 9.](#page-8-0)

### 27 **Scoaterea ansamblului de r**ă**cire termic**<sup>ă</sup>

**AVERTISMENT: Înainte de a efectua lucr**ă**ri în interiorul computerului, citi**ţ**i instruc**ţ**iunile de siguran**ţă **livrate împreun**ă **cu computerul** ş**i urma**ţ**i pa**ş**ii din ["Înainte de a începe" la pagina 7](#page-6-0). Dup**ă **ce a**ţ**i efectuat lucr**ă**ri în interiorul computerului, urma**ţ**i instruc**ţ**iunile din "Dup**ă **ce a**ţ**i efectuat lucr**ă**[ri în interiorul](#page-8-0)  [computerului" la pagina 9](#page-8-0). Pentru informa**ţ**ii suplimentare despre cele mai bune practici privind siguran**ţ**a, consulta**ţ**i pagina de pornire privind conformitatea cu reglement**ă**rile, la adresa dell.com/regulatory\_compliance.**

- 1 Scoateti modulele de memorie. Consultati ["Scoaterea modulelor de memorie" la pagina 11](#page-10-0).
- 2 Scoateti unitatea optică. Consultati ["Scoaterea ansamblului unit](#page-14-0)ății optice" la pagina 15.
- 3 Scoateti tastatura. Consultati ["Scoaterea tastaturii" la pagina 19](#page-18-0).
- 4 Scoateţi ansamblul zonei de sprijin pentru mâini. Consultati ["Scoaterea ansamblului zonei de sprijin pentru mâini" la pagina 25.](#page-24-0)
- 5 Scoateți bateria. Consultați ["Scoaterea bateriei" la pagina 31](#page-30-0).
- 6 Scoateți hard diskul. Consultați ["Scoaterea hard diskului" la pagina 35](#page-34-0).
- 7 Scoateti mini-cardul wireless. Consultați ["Scoaterea mini-cardului wireless" la pagina 39](#page-38-0).
- 8 Urmați instrucțiunile de la [etapa 1](#page-57-0) până la [etapa 4](#page-56-0) din "Scoaterea plăcii de sistem" [la pagina 57.](#page-56-1)

### **Procedur**ă

- 1 Deconectați cablul ventilatorului de la conectorul plăcii de sistem.
- 2 Succesiv (în ordinea indicată pe radiator), slăbiți şuruburile prizoniere care fixează ansamblul de răcire termică pe placa de sistem.
- 3 Ridicaţi ansamblul de răcire termică de pe placa de sistem.

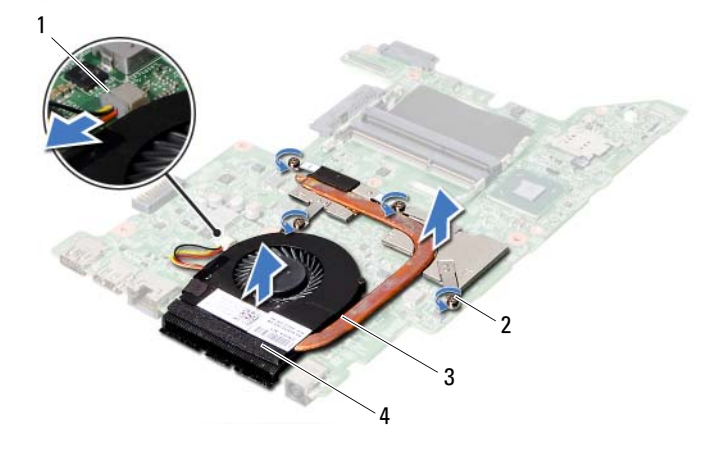

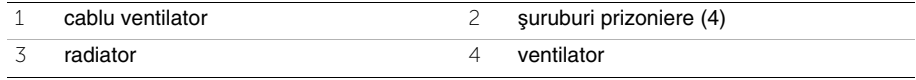

### 28 **Remontarea ansamblului de r**ă**cire termic**<sup>ă</sup>

**AVERTISMENT: Înainte de a efectua lucr**ă**ri în interiorul computerului, citi**ţ**i instruc**ţ**iunile de siguran**ţă **livrate împreun**ă **cu computerul** ş**i urma**ţ**i pa**ş**ii din ["Înainte de a începe" la pagina 7](#page-6-0). Dup**ă **ce a**ţ**i efectuat lucr**ă**ri în interiorul computerului, urma**ţ**i instruc**ţ**iunile din "Dup**ă **ce a**ţ**i efectuat lucr**ă**[ri în interiorul](#page-8-0)  [computerului" la pagina 9](#page-8-0). Pentru informa**ţ**ii suplimentare despre cele mai bune practici privind siguran**ţ**a, consulta**ţ**i pagina de pornire privind conformitatea cu reglement**ă**rile, la adresa dell.com/regulatory\_compliance.**

### **Procedur**ă

- 1 Curătați pasta de transfer termic de pe partea inferioară a ansamblului de răcire termică și reaplicati-o.
- 2 Aliniați orificiile pentru șuruburi de pe ansamblul de răcire termică cu orificiile pentru şuruburi de pe placa de sistem.
- 3 Succesiv (în ordinea indicată pe radiator), strângeți suruburile prizoniere care fixează ansamblul de răcire termică pe placa de sistem.
- 4 Conectati cablul ventilatorului la conectorul plăcii de sistem.

- 1 Urmati instructiunile de la [etapa 2](#page-60-0) până la [etapa 5](#page-60-1) din ["Remontarea pl](#page-60-2)ăcii de sistem" [la pagina 61.](#page-60-2)
- 2 Remontati mini-cardul wireless. Consultați ["Remontarea mini-cardului wireless" la pagina 41.](#page-40-0)
- 3 Remontati hard diskul. Consultati ["Remontarea hard diskului" la pagina 37](#page-36-0).
- 4 Remontați bateria. Consultați ["Remontarea bateriei" la pagina 33](#page-32-0).
- 5 Remontați ansamblul zonei de spriiin pentru mâini. Consultati ["Remontarea ansamblului zonei de sprijin pentru mâini" la pagina 29](#page-28-0).
- 6 Remontați tastatura. Consultați ["Remontarea tastaturii" la pagina 23](#page-22-0).
- 7 Remontați unitatea optică. Consultati ["Remontarea ansamblului unit](#page-16-0)ății optice" la pagina 17.
- 8 Remontați modulele de memorie. Consultati ["Remontarea modulelor de memorie" la pagina 13](#page-12-2).
- 9 Urmați instrucțiunile din "După ce ați efectuat lucrări în interiorul computerului" [la pagina 9.](#page-8-0)

29 **Scoaterea ansamblului afi**ş**ajului**

**AVERTISMENT: Înainte de a efectua lucr**ă**ri în interiorul computerului, citi**ţ**i instruc**ţ**iunile de siguran**ţă **livrate împreun**ă **cu computerul** ş**i urma**ţ**i pa**ş**ii din ["Înainte de a începe" la pagina 7](#page-6-0). Dup**ă **ce a**ţ**i efectuat lucr**ă**ri în interiorul computerului, urma**ţ**i instruc**ţ**iunile din "Dup**ă **ce a**ţ**i efectuat lucr**ă**[ri în interiorul](#page-8-0)  [computerului" la pagina 9](#page-8-0). Pentru informa**ţ**ii suplimentare despre cele mai bune practici privind siguran**ţ**a, consulta**ţ**i pagina de pornire privind conformitatea cu reglement**ă**rile, la adresa dell.com/regulatory\_compliance.**

- 1 Scoateti modulele de memorie. Consultati ["Scoaterea modulelor de memorie" la pagina 11](#page-10-0).
- 2 Scoateti unitatea optică. Consultați ["Scoaterea ansamblului unit](#page-14-0)ății optice" la pagina 15.
- 3 Scoateti tastatura. Consultati ["Scoaterea tastaturii" la pagina 19](#page-18-0).
- 4 Scoateţi ansamblul zonei de sprijin pentru mâini. Consultati ["Scoaterea ansamblului zonei de sprijin pentru mâini" la pagina 25.](#page-24-0)
- 5 Scoateți bateria. Consultați ["Scoaterea bateriei" la pagina 31](#page-30-0).
- 6 Scoateți hard diskul. Consultați ["Scoaterea hard diskului" la pagina 35](#page-34-0).
- 7 Scoateti mini-cardul wireless. Consultați ["Scoaterea mini-cardului wireless" la pagina 39](#page-38-0).
- 8 Scoateți placa mSATA. Consultați "Scoaterea plă[cii mSATA" la pagina 43.](#page-42-0)
- 9 Scoateți placa de sistem. Consultați "Scoaterea plă[cii de sistem" la pagina 57](#page-56-1).

## **Procedură**<br>1 Scoateti sure

- Scoateți şuruburile care fixează ansamblul afișajului pe baza computerului.
- 2 Ridicaţi ansamblul afişajului de pe baza computerului.

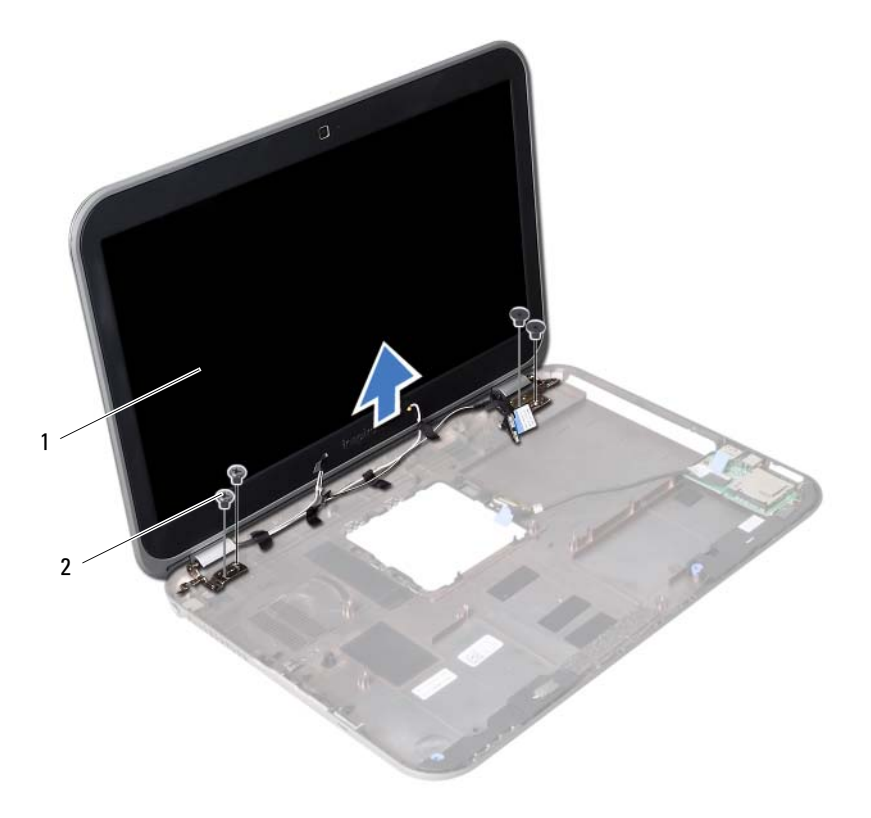

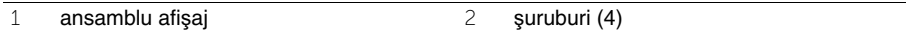
# <span id="page-72-0"></span>30 **Remontarea ansamblului afi**ş**ajului**

**AVERTISMENT: Înainte de a efectua lucr**ă**ri în interiorul computerului, citi**ţ**i instruc**ţ**iunile de siguran**ţă **livrate împreun**ă **cu computerul** ş**i urma**ţ**i pa**ş**ii din ["Înainte de a începe" la pagina 7](#page-6-0). Dup**ă **ce a**ţ**i efectuat lucr**ă**ri în interiorul computerului, urma**ţ**i instruc**ţ**iunile din "Dup**ă **ce a**ţ**i efectuat lucr**ă**[ri în interiorul](#page-8-0)  [computerului" la pagina 9](#page-8-0). Pentru informa**ţ**ii suplimentare despre cele mai bune practici privind siguran**ţ**a, consulta**ţ**i pagina de pornire privind conformitatea cu reglement**ă**rile, la adresa dell.com/regulatory\_compliance.**

#### **Procedur**ă

- 1 Asezati ansamblul afisajului pe baza computerului și aliniați orificiile pentru șuruburi de pe ansamblul afişajului cu orificiile pentru şuruburi de pe baza computerului.
- 2 Remontați șuruburile care fixează ansamblul afișajului pe baza computerului.

- 1 Remontați placa de sistem. Consultați "Remontarea plă[cii de sistem" la pagina 61](#page-60-0).
- 2 Remontați placa mSATA. Consultați "Remontarea plă[cii mSATA" la pagina 45.](#page-44-0)
- 3 Remontati mini-cardul wireless. Consultati ["Remontarea mini-cardului wireless" la pagina 41.](#page-40-0)
- 4 Remontați hard diskul. Consultați ["Remontarea hard diskului" la pagina 37](#page-36-0).
- 5 Remontați bateria. Consultați ["Remontarea bateriei" la pagina 33](#page-32-0).
- 6 Remontați ansamblul zonei de spriiin pentru mâini. Consultați ["Remontarea ansamblului zonei de sprijin pentru mâini" la pagina 29](#page-28-0).
- 7 Remontați tastatura. Consultați ["Remontarea tastaturii" la pagina 23](#page-22-0).
- 8 Remontati unitatea optică. Consultați ["Remontarea ansamblului unit](#page-16-0)ății optice" la pagina 17.
- 9 Remontati modulele de memorie. Consultati ["Remontarea modulelor de memorie" la pagina 13](#page-12-0).
- 10 Urmați instrucțiunile din "După ce ați efectuat lucrări în interiorul computerului" [la pagina 9.](#page-8-0)

<span id="page-74-0"></span>31 **Scoaterea cadrului afi**ş**ajului**

**AVERTISMENT: Înainte de a efectua lucr**ă**ri în interiorul computerului, citi**ţ**i instruc**ţ**iunile de siguran**ţă **livrate împreun**ă **cu computerul** ş**i urma**ţ**i pa**ş**ii din ["Înainte de a începe" la pagina 7](#page-6-0). Dup**ă **ce a**ţ**i efectuat lucr**ă**ri în interiorul computerului, urma**ţ**i instruc**ţ**iunile din "Dup**ă **ce a**ţ**i efectuat lucr**ă**[ri în interiorul](#page-8-0)  [computerului" la pagina 9](#page-8-0). Pentru informa**ţ**ii suplimentare despre cele mai bune practici privind siguran**ţ**a, consulta**ţ**i pagina de pornire privind conformitatea cu reglement**ă**rile, la adresa dell.com/regulatory\_compliance.**

- 1 Scoateti modulele de memorie. Consultati ["Scoaterea modulelor de memorie" la pagina 11](#page-10-0).
- 2 Scoateti unitatea optică. Consultati ["Scoaterea ansamblului unit](#page-14-0)ății optice" la pagina 15.
- 3 Scoateti tastatura. Consultati ["Scoaterea tastaturii" la pagina 19](#page-18-0).
- 4 Scoateţi ansamblul zonei de sprijin pentru mâini. Consultati ["Scoaterea ansamblului zonei de sprijin pentru mâini" la pagina 25.](#page-24-0)
- 5 Scoateți bateria. Consultați ["Scoaterea bateriei" la pagina 31](#page-30-0).
- 6 Scoateți hard diskul. Consultați ["Scoaterea hard diskului" la pagina 35](#page-34-0).
- 7 Scoateti mini-cardul wireless. Consultați ["Scoaterea mini-cardului wireless" la pagina 39](#page-38-0).
- 8 Scoateți placa mSATA. Consultați "Scoaterea plă[cii mSATA" la pagina 43.](#page-42-0)
- 9 Scoateti placa de sistem. Consultati "Scoaterea plă[cii de sistem" la pagina 57](#page-56-0).
- 10 Scoateţi ansamblul afişajului. Consultați ["Scoaterea ansamblului afi](#page-70-0)șajului" la pagina 71.

# **Procedură**<br>1 Cu aiutorul d

- Cu ajutorul degetelor, desprindeţi cu atenţie marginea interioară a cadrului afişajului.
- Scoateţi cadrul afişajului de pe capacul din spate al afişajului.

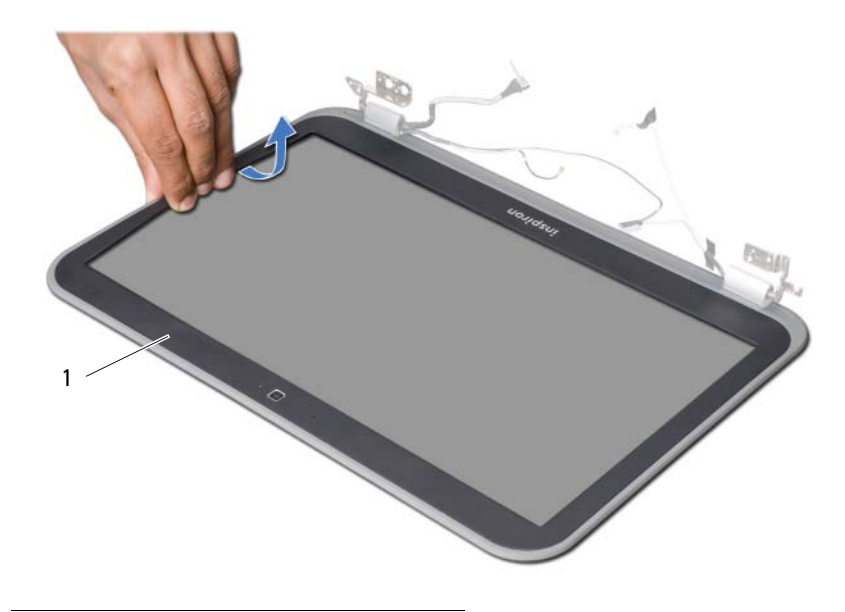

cadru afişaj

# <span id="page-76-0"></span>32 **Remontarea cadrului afi**ş**ajului**

**AVERTISMENT: Înainte de a efectua lucr**ă**ri în interiorul computerului, citi**ţ**i instruc**ţ**iunile de siguran**ţă **livrate împreun**ă **cu computerul** ş**i urma**ţ**i pa**ş**ii din ["Înainte de a începe" la pagina 7](#page-6-0). Dup**ă **ce a**ţ**i efectuat lucr**ă**ri în interiorul computerului, urma**ţ**i instruc**ţ**iunile din "Dup**ă **ce a**ţ**i efectuat lucr**ă**[ri în interiorul](#page-8-0)  [computerului" la pagina 9](#page-8-0). Pentru informa**ţ**ii suplimentare despre cele mai bune practici privind siguran**ţ**a, consulta**ţ**i pagina de pornire privind conformitatea cu reglement**ă**rile, la adresa dell.com/regulatory\_compliance.**

### **Procedur**ă

Aliniati cadrul afisajului cu capacul din spate al afisajului și fixati-l cu atentie în pozitie.

- 1 Remontati ansamblul afisajului. Consultati ["Remontarea ansamblului afi](#page-72-0)sajului" la pagina 73.
- 2 Remontați placa de sistem. Consultați "Remontarea plă[cii de sistem" la pagina 61](#page-60-0).
- 3 Remontati placa mSATA. Consultati "Remontarea plă[cii mSATA" la pagina 45.](#page-44-0)
- 4 Remontati mini-cardul wireless. Consultati ["Remontarea mini-cardului wireless" la pagina 41.](#page-40-0)
- 5 Remontati hard diskul. Consultati ["Remontarea hard diskului" la pagina 37](#page-36-0).
- 6 Remontați bateria. Consultați ["Remontarea bateriei" la pagina 33](#page-32-0).
- 7 Remontaţi ansamblul zonei de sprijin pentru mâini. Consultati ["Remontarea ansamblului zonei de sprijin pentru mâini" la pagina 29](#page-28-0).
- 8 Remontați tastatura. Consultați ["Remontarea tastaturii" la pagina 23](#page-22-0).
- 9 Remontați unitatea optică. Consultați ["Remontarea ansamblului unit](#page-16-0)ății optice" la pagina 17.
- 10 Remontati modulele de memorie. Consultați ["Remontarea modulelor de memorie" la pagina 13](#page-12-0).
- 11 Urmati instructiunile din "După ce ati efectuat lucrări în interiorul computerului" [la pagina 9.](#page-8-0)

<span id="page-78-0"></span>33 **Scoaterea balamalelor afi**ş**ajului**

**AVERTISMENT: Înainte de a efectua lucr**ă**ri în interiorul computerului, citi**ţ**i instruc**ţ**iunile de siguran**ţă **livrate împreun**ă **cu computerul** ş**i urma**ţ**i pa**ş**ii din ["Înainte de a începe" la pagina 7](#page-6-0). Dup**ă **ce a**ţ**i efectuat lucr**ă**ri în interiorul computerului, urma**ţ**i instruc**ţ**iunile din "Dup**ă **ce a**ţ**i efectuat lucr**ă**[ri în interiorul](#page-8-0)  [computerului" la pagina 9](#page-8-0). Pentru informa**ţ**ii suplimentare despre cele mai bune practici privind siguran**ţ**a, consulta**ţ**i pagina de pornire privind conformitatea cu reglement**ă**rile, la adresa dell.com/regulatory\_compliance.**

- 1 Scoateti modulele de memorie. Consultati ["Scoaterea modulelor de memorie" la pagina 11](#page-10-0).
- 2 Scoateti unitatea optică. Consultați ["Scoaterea ansamblului unit](#page-14-0)ății optice" la pagina 15.
- 3 Scoateti tastatura. Consultati ["Scoaterea tastaturii" la pagina 19](#page-18-0).
- 4 Scoateţi ansamblul zonei de sprijin pentru mâini. Consultati ["Scoaterea ansamblului zonei de sprijin pentru mâini" la pagina 25.](#page-24-0)
- 5 Scoateți bateria. Consultați ["Scoaterea bateriei" la pagina 31](#page-30-0).
- 6 Scoateți hard diskul. Consultați ["Scoaterea hard diskului" la pagina 35](#page-34-0).
- 7 Scoateti mini-cardul wireless. Consultați ["Scoaterea mini-cardului wireless" la pagina 39](#page-38-0).
- 8 Scoateți placa mSATA. Consultați "Scoaterea plă[cii mSATA" la pagina 43.](#page-42-0)
- 9 Scoateti placa de sistem. Consultati "Scoaterea plă[cii de sistem" la pagina 57](#page-56-0).
- 10 Scoateti ansamblul afisajului. Consultați ["Scoaterea ansamblului afi](#page-70-0)șajului" la pagina 71.
- 11 Scoateti cadrul afisajului. Consultati "După ce ati efectuat lucrări în interiorul [computerului" la pagina 9](#page-8-0).

# **Procedură**<br>1 Scoateti sure

- Scoateți şuruburile care fixează balamalele afișajului pe panoul afișajului.
- 2 Ridicați balamalele afișajului de pe capacul din spate al afișajului.

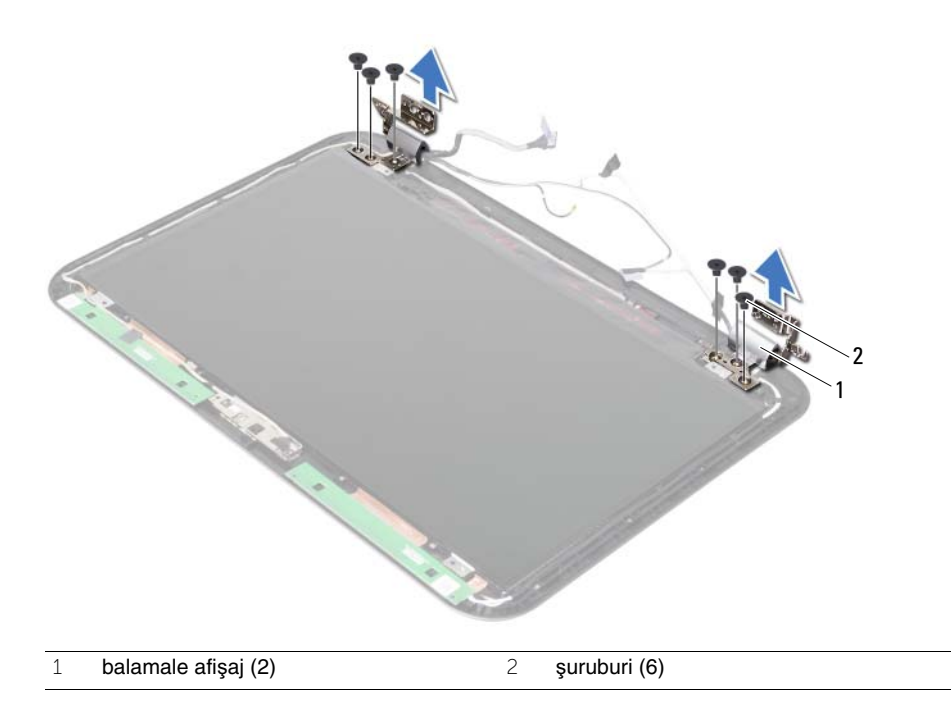

## <span id="page-80-0"></span>34 **Remontarea balamalelor afi**ş**ajului**

**AVERTISMENT: Înainte de a efectua lucr**ă**ri în interiorul computerului, citi**ţ**i instruc**ţ**iunile de siguran**ţă **livrate împreun**ă **cu computerul** ş**i urma**ţ**i pa**ş**ii din ["Înainte de a începe" la pagina 7](#page-6-0). Dup**ă **ce a**ţ**i efectuat lucr**ă**ri în interiorul computerului, urma**ţ**i instruc**ţ**iunile din "Dup**ă **ce a**ţ**i efectuat lucr**ă**[ri în interiorul](#page-8-0)  [computerului" la pagina 9](#page-8-0). Pentru informa**ţ**ii suplimentare despre cele mai bune practici privind siguran**ţ**a, consulta**ţ**i pagina de pornire privind conformitatea cu reglement**ă**rile, la adresa dell.com/regulatory\_compliance.**

#### **Procedur**ă

- 1 Aliniati orificiile pentru suruburi de pe balamalele afisajului cu orificiile pentru suruburi de pe capacul din spate al afişajului.
- 2 Remontați suruburile care fixează balamalele afișajului pe capacul din spate al afișajului.

- 1 Remontați cadrul afișajului. Consultați ["Remontarea cadrului afi](#page-76-0)șajului" la pagina 77.
- 2 Remontati ansamblul afisajului. Consultați ["Remontarea ansamblului afi](#page-72-0)șajului" la pagina 73.
- 3 Remontati placa de sistem. Consultati "Remontarea plă[cii de sistem" la pagina 61](#page-60-0).
- 4 Remontați placa mSATA. Consultați "Remontarea plă[cii mSATA" la pagina 45.](#page-44-0)
- 5 Remontati mini-cardul wireless. Consultati ["Remontarea mini-cardului wireless" la pagina 41.](#page-40-0)
- 6 Remontați hard diskul. Consultați ["Remontarea hard diskului" la pagina 37](#page-36-0).
- 7 Remontați bateria. Consultați ["Remontarea bateriei" la pagina 33](#page-32-0).
- 8 Remontati ansamblul zonei de sprijin pentru mâini. Consultați "Remontarea ansamblului zonei de spriiin pentru mâini" la pagina 29.
- 9 Remontați tastatura. Consultați ["Remontarea tastaturii" la pagina 23](#page-22-0).
- 10 Remontați unitatea optică. Consultați ["Remontarea ansamblului unit](#page-16-0)ății optice" la pagina 17.
- 11 Remontati modulele de memorie. Consultati ["Remontarea modulelor de memorie" la pagina 13](#page-12-0).
- 12 Urmați instrucțiunile din "După ce ați efectuat lucrări în interiorul computerului" [la pagina 9.](#page-8-0)

35 **Scoaterea panoului afi**ş**ajului**

**AVERTISMENT: Înainte de a efectua lucr**ă**ri în interiorul computerului, citi**ţ**i instruc**ţ**iunile de siguran**ţă **livrate împreun**ă **cu computerul** ş**i urma**ţ**i pa**ş**ii din ["Înainte de a începe" la pagina 7](#page-6-0). Dup**ă **ce a**ţ**i efectuat lucr**ă**ri în interiorul computerului, urma**ţ**i instruc**ţ**iunile din "Dup**ă **ce a**ţ**i efectuat lucr**ă**[ri în interiorul](#page-8-0)  [computerului" la pagina 9](#page-8-0). Pentru informa**ţ**ii suplimentare despre cele mai bune practici privind siguran**ţ**a, consulta**ţ**i pagina de pornire privind conformitatea cu reglement**ă**rile, la adresa dell.com/regulatory\_compliance.**

- 1 Scoateti modulele de memorie. Consultati ["Scoaterea modulelor de memorie" la pagina 11](#page-10-0).
- 2 Scoateti unitatea optică. Consultati ["Scoaterea ansamblului unit](#page-14-0)ății optice" la pagina 15.
- 3 Scoateti tastatura. Consultati ["Scoaterea tastaturii" la pagina 19](#page-18-0).
- 4 Scoateţi ansamblul zonei de sprijin pentru mâini. Consultati ["Scoaterea ansamblului zonei de sprijin pentru mâini" la pagina 25.](#page-24-0)
- 5 Scoateți bateria. Consultați ["Scoaterea bateriei" la pagina 31](#page-30-0).
- 6 Scoateți hard diskul. Consultați ["Scoaterea hard diskului" la pagina 35](#page-34-0).
- 7 Scoateti mini-cardul wireless. Consultați ["Scoaterea mini-cardului wireless" la pagina 39](#page-38-0).
- 8 Scoateți placa mSATA. Consultați "Scoaterea plă[cii mSATA" la pagina 43.](#page-42-0)
- 9 Scoateti placa de sistem. Consultati "Scoaterea plă[cii de sistem" la pagina 57](#page-56-0).
- 10 Scoateti ansamblul afisajului. Consultați ["Scoaterea ansamblului afi](#page-70-0)șajului" la pagina 71.
- 11 Scoateti cadrul afisajului. Consultati ["Scoaterea cadrului afi](#page-74-0)sajului" la pagina 75.
- 12 Scoateti balamalele afisajului. Consultați ["Scoaterea balamalelor afi](#page-78-0)șajului" la pagina 79.

# **Procedură**<br>1 Scoateti sure

- Scoateți șuruburile care fixează panoul afișajului pe capacul din spate al afișajului.
- 2 Ridicați cu atenție panoul afișajului și întoarceți-l invers.

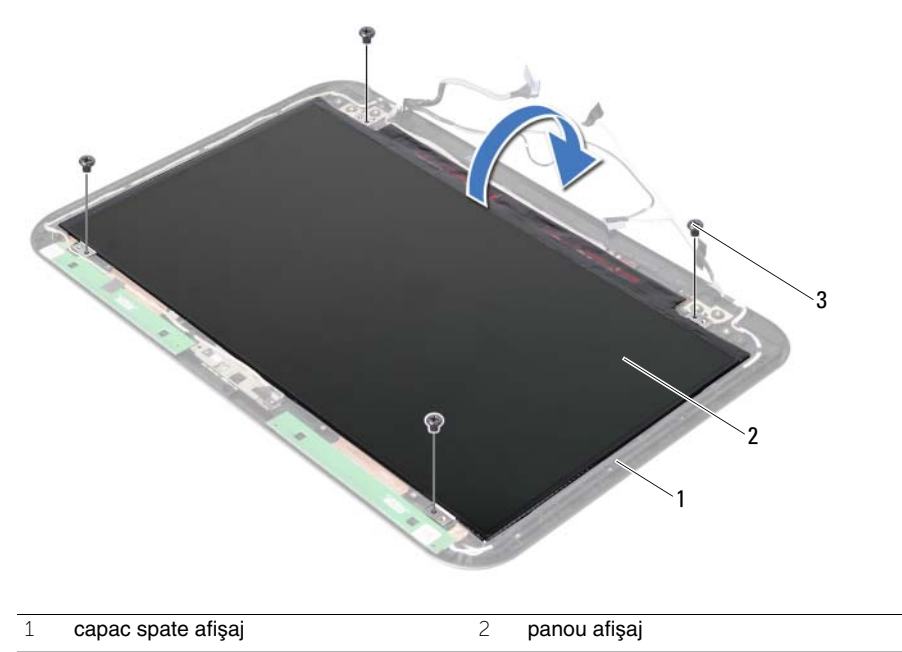

 $\overline{3}$  suruburi (4)

- Desprindeţi banda care este lipită pe cablul afişajului.
- Deconectaţi cablul afişajului de la conectorul de pe panoul afişajului.

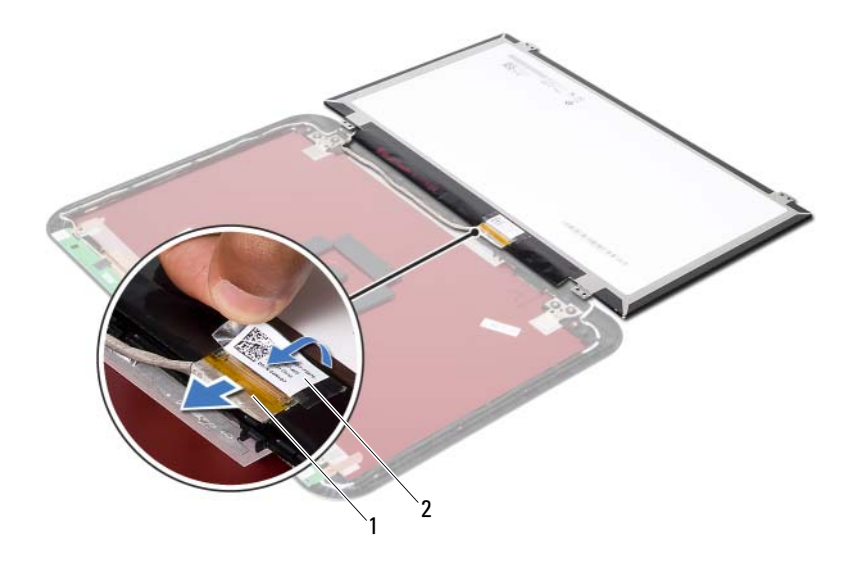

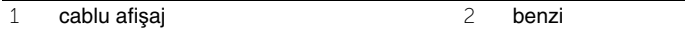

36 **Remontarea panoului afi**ş**ajului**

**AVERTISMENT: Înainte de a efectua lucr**ă**ri în interiorul computerului, citi**ţ**i instruc**ţ**iunile de siguran**ţă **livrate împreun**ă **cu computerul** ş**i urma**ţ**i pa**ş**ii din ["Înainte de a începe" la pagina 7](#page-6-0). Dup**ă **ce a**ţ**i efectuat lucr**ă**ri în interiorul computerului, urma**ţ**i instruc**ţ**iunile din "Dup**ă **ce a**ţ**i efectuat lucr**ă**[ri în interiorul](#page-8-0)  [computerului" la pagina 9](#page-8-0). Pentru informa**ţ**ii suplimentare despre cele mai bune practici privind siguran**ţ**a, consulta**ţ**i pagina de pornire privind conformitatea cu reglement**ă**rile, la adresa dell.com/regulatory\_compliance.**

#### **Procedur**ă

- 1 Conectati cablul afisajului la conectorul de pe panoul afisajului.
- 2 Lipiti banda pe cablul afisajului.
- 3 Așezați cu atenție panoul afisajului pe capacul din spate al afisajului.
- 4 Aliniați orificiile pentru șuruburi de pe panoul afișajului cu orificiile pentru șuruburi de pe capacul din spate al afişajului.
- 5 Remontați suruburile care fixează panoul afișajului pe capacul din spate al afișajului.

- 1 Remontați balamalele afișajului. Consultați ["Remontarea balamalelor afi](#page-80-0)șajului" [la pagina 81.](#page-80-0)
- 2 Remontați cadrul afișajului. Consultați ["Remontarea cadrului afi](#page-76-0)șajului" la pagina 77.
- 3 Remontati ansamblul afisajului. Consultați ["Remontarea ansamblului afi](#page-72-0)șajului" la pagina 73.
- 4 Remontați placa de sistem. Consultați "Remontarea plă[cii de sistem" la pagina 61](#page-60-0).
- 5 Remontati placa mSATA. Consultati "Remontarea plă[cii mSATA" la pagina 45.](#page-44-0)
- 6 Remontati mini-cardul wireless. Consultați ["Remontarea mini-cardului wireless" la pagina 41.](#page-40-0)
- 7 Remontati hard diskul. Consultati ["Remontarea hard diskului" la pagina 37](#page-36-0).
- 8 Remontați bateria. Consultați ["Remontarea bateriei" la pagina 33](#page-32-0).
- 9 Remontați ansamblul zonei de spriiin pentru mâini. Consultati ["Remontarea ansamblului zonei de sprijin pentru mâini" la pagina 29](#page-28-0).
- 10 Remontați tastatura. Consultați ["Remontarea tastaturii" la pagina 23](#page-22-0).
- 11 Remontati unitatea optică. Consultați ["Remontarea ansamblului unit](#page-16-0)ății optice" la pagina 17.
- 12 Remontati modulele de memorie. Consultati ["Remontarea modulelor de memorie" la pagina 13](#page-12-0).
- 13 Urmați instrucțiunile din "După ce ați efectuat lucrări în interiorul computerului" [la pagina 9.](#page-8-0)

37 **Scoaterea modulului camerei**

**AVERTISMENT: Înainte de a efectua lucr**ă**ri în interiorul computerului, citi**ţ**i instruc**ţ**iunile de siguran**ţă **livrate împreun**ă **cu computerul** ş**i urma**ţ**i pa**ş**ii din ["Înainte de a începe" la pagina 7](#page-6-0). Dup**ă **ce a**ţ**i efectuat lucr**ă**ri în interiorul computerului, urma**ţ**i instruc**ţ**iunile din "Dup**ă **ce a**ţ**i efectuat lucr**ă**[ri în interiorul](#page-8-0)  [computerului" la pagina 9](#page-8-0). Pentru informa**ţ**ii suplimentare despre cele mai bune practici privind siguran**ţ**a, consulta**ţ**i pagina de pornire privind conformitatea cu reglement**ă**rile, la adresa dell.com/regulatory\_compliance.**

- 1 Scoateti modulele de memorie. Consultati ["Scoaterea modulelor de memorie" la pagina 11](#page-10-0).
- 2 Scoateti unitatea optică. Consultati ["Scoaterea ansamblului unit](#page-14-0)ății optice" la pagina 15.
- 3 Scoateti tastatura. Consultati ["Scoaterea tastaturii" la pagina 19](#page-18-0).
- 4 Scoateţi ansamblul zonei de sprijin pentru mâini. Consultati ["Scoaterea ansamblului zonei de sprijin pentru mâini" la pagina 25.](#page-24-0)
- 5 Scoateți bateria. Consultați ["Scoaterea bateriei" la pagina 31](#page-30-0).
- 6 Scoateți hard diskul. Consultați ["Scoaterea hard diskului" la pagina 35](#page-34-0).
- 7 Scoateti mini-cardul wireless. Consultați ["Scoaterea mini-cardului wireless" la pagina 39](#page-38-0).
- 8 Scoateti placa de sistem. Consultati "Scoaterea plă[cii de sistem" la pagina 57](#page-56-0).
- 9 Scoateti ansamblul afisajului. Consultați ["Scoaterea ansamblului afi](#page-70-0)șajului" la pagina 71.
- 10 Scoateți cadrul afișajului. Consultați ["Scoaterea cadrului afi](#page-74-0)șajului" la pagina 75.

# **Procedur**ă

- Deconectaţi cablul camerei de la conectorul de pe modulul camerei.
- Ridicaţi modulul camerei de pe capacul din spate al afişajului.

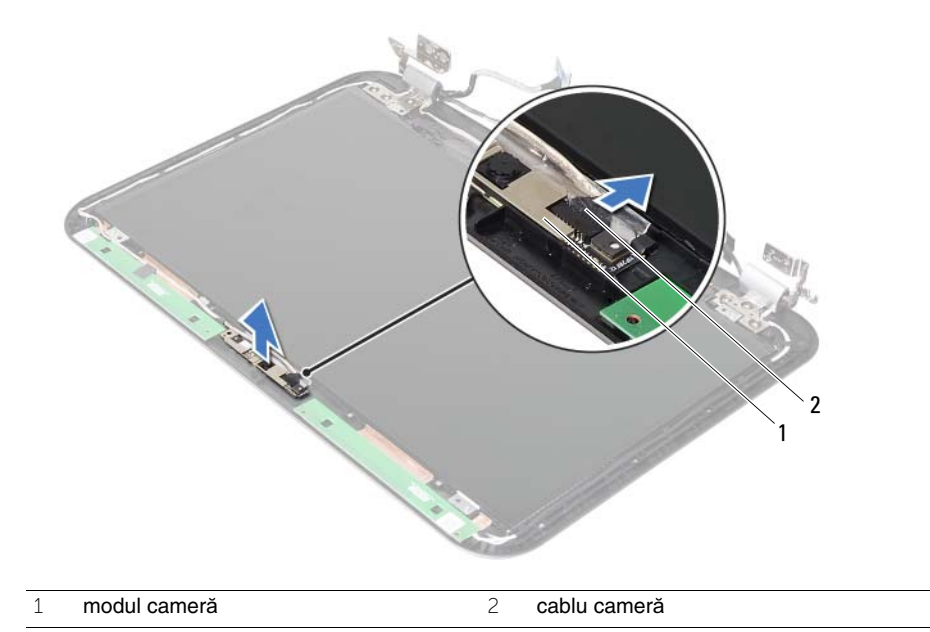

38 **Remontarea modulului camerei**

**AVERTISMENT: Înainte de a efectua lucr**ă**ri în interiorul computerului, citi**ţ**i instruc**ţ**iunile de siguran**ţă **livrate împreun**ă **cu computerul** ş**i urma**ţ**i pa**ş**ii din ["Înainte de a începe" la pagina 7](#page-6-0). Dup**ă **ce a**ţ**i efectuat lucr**ă**ri în interiorul computerului, urma**ţ**i instruc**ţ**iunile din "Dup**ă **ce a**ţ**i efectuat lucr**ă**[ri în interiorul](#page-8-0)  [computerului" la pagina 9](#page-8-0). Pentru informa**ţ**ii suplimentare despre cele mai bune practici privind siguran**ţ**a, consulta**ţ**i pagina de pornire privind conformitatea cu reglement**ă**rile, la adresa dell.com/regulatory\_compliance.**

#### **Procedur**ă

- 1 Aliniati modulul camerei pe capacul din spate al afisajului.
- 2 Conectati cablul camerei la conectorul de pe modulul camerei.

- 1 Remontati cadrul afisajului. Consultati ["Remontarea cadrului afi](#page-76-0)sajului" la pagina 77.
- 2 Remontati ansamblul afisajului. Consultati ["Remontarea ansamblului afi](#page-72-0)sajului" la pagina 73.
- 3 Remontați placa de sistem. Consultați "Remontarea plă[cii de sistem" la pagina 61](#page-60-0).
- 4 Remontati mini-cardul wireless. Consultati ["Remontarea mini-cardului wireless" la pagina 41.](#page-40-0)
- 5 Remontați hard diskul. Consultați ["Remontarea hard diskului" la pagina 37](#page-36-0).
- 6 Remontați bateria. Consultați ["Remontarea bateriei" la pagina 33](#page-32-0).
- 7 Remontati ansamblul zonei de sprijin pentru mâini. Consultați ["Remontarea ansamblului zonei de sprijin pentru mâini" la pagina 29](#page-28-0).
- 8 Remontați tastatura. Consultați ["Remontarea tastaturii" la pagina 23](#page-22-0).
- 9 Remontați unitatea optică. Consultați ["Remontarea ansamblului unit](#page-16-0)ății optice" la pagina 17.
- 10 Remontați modulele de memorie. Consultați ["Remontarea modulelor de memorie" la pagina 13](#page-12-0).
- 11 Urmați instrucțiunile din "După ce ați efectuat lucrări în interiorul computerului" [la pagina 9.](#page-8-0)

39 **Actualizarea sistemului BIOS**

Poate fi necesar să actualizati sistemul BIOS când este disponibilă o actualizare sau după remontarea plăcii de sistem. Pentru a actualiza sistemul BIOS:

- 1 Porniți computerul.
- 2 Accesati adresa **support.dell.com/support/downloads**.
- 3 Localizaţi fişierul de actualizare a sistemului BIOS pentru computerul dvs.:

**NOT**Ă**:** Eticheta de service a computerului dvs. se găseşte pe o etichetă de pe partea din spate a computerului. Pentru informaţii suplimentare, consultaţi Ghidul de pornire rapidă furnizat împreună cu computerul.

Dacă aveti eticheta de service sau codul de service expres pentru computer:

- a Introduceţi eticheta de service sau codul de service expres în câmpul **Service Tag** (Etichetă de service) **sau Express Service Code** (Cod de service expres).
- **b** Faceti clic pe **Submit** (Remitere) și continuati cu [etapa 4](#page-92-0).

Dacă nu aveți eticheta de service sau codul de service expres pentru computer:

- a Selectati una dintre următoarele optiuni:
	- **Automatically detect my Service Tag for me (Detectare automat**ă **a etichetei mele de service)**
	- **Choose from My Products and Services List (Alegere din lista mea de produse** ş**i servicii)**
	- **Choose from a list of all Dell products (Alegere dintr-o list**ă **de produse Dell)**
- **b** Faceti clic pe **Continue** (Continuare) și urmați instrucțiunile de pe ecran.
- <span id="page-92-0"></span>4 Pe ecran va apărea o listă de rezultate. Faceţi clic pe **BIOS**.
- 5 Faceţi clic pe **Download File** (Descărcare fişier) pentru a descărca cel mai recent fişier BIOS.
- 6 În fereastra **Please select your download method below** (Selectaţi metoda de descărcare de mai jos), faceţi clic pe **For Single File Download via Browser** (Pentru descărcare fişier unic prin browser), apoi faceţi clic pe **Download Now**  (Descărcare acum).

Apare fereastra **File Download** (Descărcare fişier).

- 7 În fereastra **Save As** (Salvare ca), selectaţi o locaţie potrivită pentru descărcarea fişierului pe computer.
- 8 Dacă apare fereastra **Download Complete** (Descărcare terminată), faceți clic pe **Close** (Închidere).
- 9 Navigați la folderul în care ați descărcat fișierul de actualizare pentru BIOS.
- 10 Faceti dublu clic pe pictograma fisierului de actualizare pentru BIOS și urmati instrucţiunile care apar pe ecran.